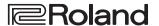

Owner's Manual

| Panel | D   |
|-------|-----|
| To    | o F |

Contents

| Panel Descriptions                                     | 2  |
|--------------------------------------------------------|----|
| Top Panel                                              | 2  |
| Rear Panel (Connecting Your Equipment)                 | 3  |
| Installing Batteries.                                  | 3  |
| Overview                                               | 4  |
| How the JUNO-DS Is Organized                           | 4  |
| Basic Operation                                        | 4  |
| Playing the JUNO-DS                                    | 5  |
| Turning On/Off the Power                               | 5  |
| Playing a Single Tone (Patch Mode)                     | 5  |
| Performing Multiple Sounds Together (Performance Mode) | 5  |
| Changing the Key Touch (KEY TOUCH)                     | 7  |
| Shifting the Key Range in Semitone Steps (Transpose)   | 7  |
| Changing the Keyboard's Pitch in One-Octave Steps      |    |
| (Octave Shift)                                         | 7  |
| Using the Control Knobs to Vary the Sound              | 7  |
| Registering Favorite Sounds to a Button (FAVORITE)     | 7  |
| Playing Arpeggios (ARPEGGIO)                           | 8  |
| Performing with Voice from a Mic                       | 8  |
| Importing a Sample and Playing It on the Keyboard      |    |
| (SAMPLE IMPORT)                                        | 9  |
| Importing Audio Files (Sample)                         | 9  |
| Recalling a Sample                                     | 9  |
| Deleting Imported Samples                              | 9  |
| Editing Samples                                        | 9  |
| Editing Sounds                                         | 10 |
| Editing a Patch/Drum Kit                               | 10 |
| Editing a Performance                                  | 10 |
| Editing the Effects                                    | 10 |
| Saving Your Settings (Write)                           | 10 |
| Playing Rhythm Patterns                                | 11 |
| Selecting and Playing a Rhythm Pattern                 | 11 |
| Changing the Tempo                                     | 11 |

| Playing Audio Files (Audio Player)             | 12 |
|------------------------------------------------|----|
| Assigning Audio Files to Pads and Playing Them | 12 |
| Audio Player Operations                        | 12 |
| Playing/Recording Patterns (PATTERN SEQUENCER) | 13 |
| Playing Patterns                               | 13 |
| Basic Operations for the Pattern Sequencer     | 13 |
| Recording Patterns                             | 13 |
| Saving a Pattern                               | 15 |
| Pattern Utility                                | 15 |
| Overall Settings for the JUNO-DS               | 16 |
| Accessing the Menu Screens                     | 16 |
| Making System Settings (SYSTEM)                | 16 |
| Adjusting the Display Contrast                 | 16 |
| Adjusting the Display Brightness               | 16 |
| Enabling/Disabling the Auto-Off Function       | 16 |
| Master Tuning                                  | 16 |
| Applying Reverb to the Mic Input               | 16 |
| Assigning the Function of the Control Pedal    | 16 |
| Assigning the Function of the Control Knobs    | 17 |
| Convenient Functions (UTILITY)                 | 17 |
| Playing the Demo Songs                         | 18 |
| Appendix                                       | 19 |
| Troubleshooting                                | 19 |
| Error Messages                                 | 19 |
| USING THE UNIT SAFELY                          | 20 |
| IMPORTANT NOTES                                | 20 |
| Shortcut List                                  | 22 |
| Main Specifications                            | 22 |

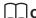

#### Owner's Manual (this document)

Read this first. It explains the basic things you need to know in order to use the JUNO-DS.

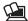

### PDF manual (download from the Web)

• Parameter Guide (English) This explains all parameters of the JUNO-DS.

• MIDI Implementation (English)

This is detailed information about MIDI messages.

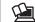

### To obtain the PDF manual

- 1. Enter the following URL in your computer. http://www.roland.com/manuals/
- 2. Choose "JUNO-DS" as the product name.

Before using this unit, carefully read "USING THE UNIT SAFELY" and "IMPORTANT NOTES" (leaflet "USING THE UNIT SAFELY" and Owner's Manual (p. 20)). After reading, keep the document(s) including those sections where it will be available for immediate reference.

# **Panel Descriptions**

#### Top Panel

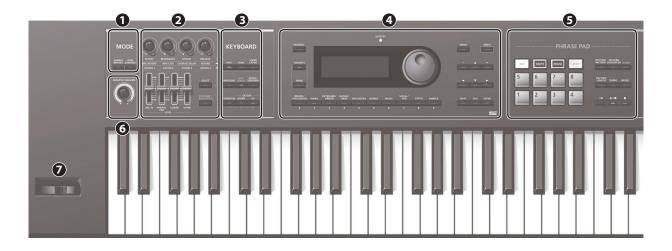

| Controller             | Explanation                                                                                                |      |  |
|------------------------|----------------------------------------------------------------------------------------------------|------|--|
| 1 MODE                 |                                                                                                    |      |  |
| [SAMPLE IMPORT] button | Used to import an audio file (sample) into the JUNO-DS.                                                    | p. 9 |  |
| [DAW CONTROL] button   | Used to control DAW software from the JUNO-DS.<br>For details, refer to "Parameter Guide (English)" (PDF). |      |  |

#### MEMO

You can move to the EDIT MENU screen by pressing the [SAMPLE IMPORT] button and [DAW CONTROL] button simultaneously.

| CONTROLJ button simultaneou                                                                                        | 31).                                                                                                    |                |  |
|----------------------------------------------------------------------------------------------------|----------------------------------------------------------------------------------------------------|----------------|--|
| 2                                                                                                    |                                                                                                    |                |  |
| Control knobs Control the parameters that you've selected by the [SELECT] button.                                  |                                                                                                    | p. 7           |  |
| [SELECT] button                                                                                                    | Selects the group of parameters that is controlled by the Control knobs.                                                                                                    | р. 7           |  |
| [MIC IN] LEVEL slider                                                                                              | Adjusts the volume of the input from MIC INPUT jack.                                                                                                    | p. 8           |  |
| [PHRASE PAD] LEVEL slider                                                                                          | Adjusts the volume of the rhythm pattern / audio player.                                                                                                    | p. 11<br>p. 12 |  |
| [LOWER] LEVEL slider                                                                                               | Split: Adjusts the volume of the lower part. Dual: Adjusts the volume of part 2.                                                                                                    |                |  |
| [UPPER] LEVEL slider                                                                                               | Split: Adjusts the volume of the upper part.<br>Dual: Adjusts the volume of part 1.                                                                                                    | p. 6           |  |
| [VOCODER/AUTO PITCH]<br>button                                                                                     | Accesses settings for the Vocoder function and Auto Pitch function.                                                                                                    | p. 8           |  |
| 3 KEYBOARD                                                                                                    |                                                                                                    |                |  |
| [SPLIT] button                                                                                                    | Turns the split function on/off.                                                                                                    |                |  |
| [DUAL] button                                                                                                    | Turns the dual function on/off.                                                                                                    | p. 6           |  |
| [SUPER LAYER] button                                                                                               | Turns the super layer function on/off.                                                                                                    | 1              |  |
| [ARPEGGIO] button                                                                                                  | Turns the arpeggiator on/off.                                                                                                    | p. 8           |  |
| [KEYTOUCH] button                                                                                                  | Used to change the touch response of the keyboard. Depending on the KEY TOUCH setting, the [KEY TOUCH] button is lit or unlit.                                                                                                    | p. 7<br>p. 16  |  |
| [PATCH/PERFORM] button                                                                                             | When this button is on (lit), the JUNO-DS is in Performance mode. When this button is off (unlit), the JUNO-DS is in Patch mode.  Hold down this button and use the OCTAVE [DOWN] [UP] buttons to raise or lower the pitch range in semitone steps.             |                |  |
| [TRANSPOSE] button                                                                                                 |                                                                                                    |                |  |
| OCTAVE [DOWN] [UP] buttons                                                                                         | Raise or lower the pitch range in steps of an octave.                                                                                                    | p. 7           |  |
| 4                                                                                                    |                                                                                                    |                |  |
| [NUMERIC] button                                                                                                   | When this button is on (lit), you can use the [0]–[9] buttons to enter numeric values.                                                                                                    | p. 4           |  |
| [FAVORITE] button                                                                                                  | Turns the Favorite function on/off.                                                                                                    |                |  |
| [BANK] button                                                                                                    | When this button is on (lit), you can use the [0]–[9] buttons to select Favorite banks.                                                                                                    | p. 7           |  |
| BATTERY indicator                                                                                                  | The indication changes depending on the remaining battery amount.                                                                                                    |                |  |
| Display Shows various information depending on operation.                                                          |                                                                                                    |                |  |
| Value dial Changes a value. If you hold down the [SHIFT] button and turn the dial, the value changes more greatly. |                                                                                                    | p. 4           |  |
| [DRUMS/PERCUSSION]–<br>[SAMPLE] (Category) buttons<br>([0]–[9] buttons)                                            | Select categories (types) of sound (such as patches or drum kits). You can also use the value dial to select other sounds within the same category.  * When the [NUMERIC] button is on (lit), these buttons operate as [0]–[9] buttons to enter numeric values. |                |  |
| [MENU] button                                                                                                    | Displays a menu screen.                                                                                                    | p. 4<br>p. 16  |  |
| [WRITE] button Saves the modified settings in internal memory. p                                                   |                                                                                                    | p. 10          |  |

| Controller                  | Explanation                                                                                                    | Page                    |  |
|-----------------------------|----------------------------------------------------------------------------------------------------|-------------------------|--|
| [-] [+] buttons             | Changes a value.  * If you press one of these buttons while holding down the other, the value changes more rapidly. If you press one of these buttons while holding down the [SHIFT] button, the value changes more greatly. |                         |  |
| [▲] [▼] [◄] [►] buttons     | Move the cursor position up/down/left/right.                                                                                                    |                         |  |
| [SHIFT] button              | Accesses the corresponding edit screen when pressed together with another button.                                                                                                    | p. 4<br>p. 22           |  |
| [EXIT] button               | Exits a screen or cancels an operation.                                                                                                    | p. 4                    |  |
| [ENTER] button              | Used to execute an operation.                                                                                                    | P                       |  |
| 5 PHRASE PAD                |                                                                                                    |                         |  |
| [TAP] button                | Sets the tempo to the interval at which you press this button during pattern playback.                                                                                                    | p. 11<br>p. 13          |  |
| [MUTE] button               | When using the pattern sequencer, mutes the specified track.                                                                                                    | p. 13                   |  |
| [ERASE] button              | When using the pattern sequencer, erases the recorded pattern or a portion of the pattern.                                                                                                    | p. 14                   |  |
| [LOOP] button               | When using the pattern sequencer, turns loop playback/recording on/off.                                                                                                    | p. 13                   |  |
| Pads [1]–[8]                | Play back phrases (rhythm patterns / patterns / samples) that are assigned to the pads.                                                                                                    |                         |  |
| [RHYTHM PATTERN] button     | Press this button to use rhythm patterns.                                                                                                    | p. 11                   |  |
| [PATTERN SEQUENCER] button  | Press this button to use the pattern sequencer.                                                                                                    | p. 13                   |  |
| [AUDIO] button              | Press this button to use the "audio player" which plays back audio files from a USB flash drive.                                                                                                    | p. 12                   |  |
| [PATTERN LENGTH] button     | Changes the number of measures in the pattern.                                                                                                    | p. 14                   |  |
| [TEMPO] button              | Adjusts the tempo.                                                                                                    | p. 11                   |  |
| [MIXER] button              | When using the pattern sequencer, specifies settings such as level or pan for each track.                                                                                                    | p. 13                   |  |
| [i◀] button                 | Moves to the beginning of the pattern or audio file.                                                                                                    | p. 11                   |  |
| [►/■] button                | Starts/stops playback of the rhythm pattern, pattern, or audio file that is selected for the rhythm pattern function, the pattern sequencer, or the audio player.                                                            | p. 11<br>p. 12<br>p. 13 |  |
| [•] button                  | When using the pattern sequencer, press this button to record a pattern.                                                                                                    | p. 13                   |  |
| 6                           |                                                                                                    |                         |  |
| [MASTER VOLUME] knob        | Adjusts the volume that is output from the OUTPUT jacks and the PHONES jack.                                                                                                    | p. 5                    |  |
| 7                           |                                                                                                    |                         |  |
| Pitch bend/Modulation lever | Varies the pitch or applies vibrato.                                                                                                    |                         |  |

#### Rear Panel (Connecting Your Equipment)

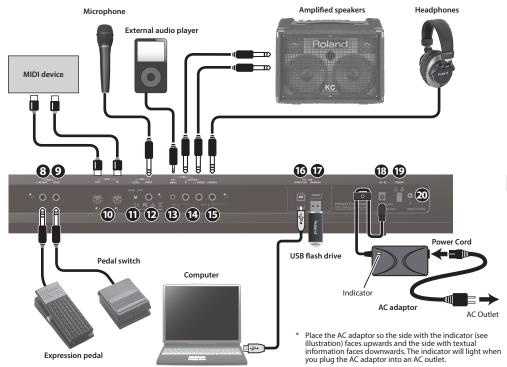

 To prevent malfunction and equipment failure, always turn down the volume, and turn off all the units before making any connections.

#### **Concerning the Auto Off Function**

The power to this unit will be turned off automatically after a predetermined amount of time has passed since it was last used for playing music, or its buttons or controls were operated (Auto Off function). If you do not want the power to be turned off automatically, disengage the Auto Off function (p. 16).

#### NOTE

- Any settings that you are in the process of editing will be lost when the power is turned off. If you have any settings that you want to keep, you should save them beforehand.
- To restore power, turn the power on again.

| Jack/                                                                                                    | Controller              | Explanation                                                                                                    | Page                   |  |
|----------------------------------------------------------------------------------------------------|-------------------------|----------------------------------------------------------------------------------------------------|------------------------|--|
| PEDAL CONTROL jack                                                                                                    |                         | You can connect an expression pedal (EV-5; sold separately) or pedal switch (DP series; sold separately) here and use them to control various parameters or functions.  * Use only the specified expression pedal (EV-5; sold separately). By connecting any other expression pedals, you risk causing malfunction and/or damage to the unit.                       |                        |  |
| 9                                                                                                    | PEDAL HOLD jack         | You can connect a pedal switch (DP series; sold separately) and use it as a hold pedal.                                                                                                    |                        |  |
| 10                                                                                                    | MIDI IN, OUT connectors | For connecting a MIDI device.                                                                                                    |                        |  |
| 0                                                                                                    | MIC [LEVEL] knob        | Adjusts the input level of the MIC INPUT jack.                                                                                                    |                        |  |
| Ø                                                                                                    | MIC INPUT jack          | Connect your dynamic microphone here.<br>This is an unbalanced 1/4" phone jack.                                                                                                    | p. 8                   |  |
| B                                                                                                    | EXT INPUT jack          | Connect your external audio player or audio device here.                                                                                                    |                        |  |
| 0UTPUT R, L/MONO jacks                                                                                                    |                         | These output the audio signal in stereo to your amp or mixer. If you're outputting in mono, connect only the L/MONO jack.                                                                                                    |                        |  |
| <b>B</b>                                                                                                    | PHONES jack             | Connect your headphones (sold separately) to this jack.                                                                                                    |                        |  |
| <b>1</b> 6                                                                                                    | USB COMPUTER port       | Use a commercially available USB 2.0 cable to connect this unit to your computer. You can synchronize it with a DAW on your computer via USB MIDI, and record the sound of the JUNO-DS into your DAW via USB audio.                                                                                                    |                        |  |
| •                                                                                                    | USB MEMORY port         | Connect a USB flash drive (sold separately) here. You can use a USB flash drive to play audio files or to back up data.  * Never insert or remove the USB flash drives while this unit is turned on. Doing so may corrupt the unit's data or the data on the USB flash drives.  * Carefully insert the USB flash drives all the way in—until it is firmly in place. | p. 9<br>p. 12<br>p. 17 |  |
| Connect the included AC adaptor here.  * To prevent the inadvertent disruption of power to you unit (should the plug be pulled out accidentally), and avoid applying undue stress to the jack, anchor the pc cord using the cord hook, as shown in the illustration. |                         | and to<br>ne powe                                                                                                    |                        |  |

This turns the power on/off.

Refer to "Ground Terminal" (p. 20).

ø

[POWER] switch

**Ground terminal** 

#### **Installing Batteries**

If eight commercially available AA nickel-metal hydride batteries are installed, you'll be able to play the JUNO-DS without connecting the AC adaptor.

#### 1. Remove the battery compartment cover.

| 61-key model, | While pressing the tabs of the battery compartment cover on the bottom |
|---------------|------------------------------------------------------------------------|
| 76-key model  | panel, remove the cover.                                               |
| 88-key model  | Slide the top panel battery compartment cover and detach the cover     |

- When turning the unit over, be careful so as to protect the buttons and knobs from damage. Also, handle the unit carefully; do not drop it.
- Insert the batteries into the battery compartment, taking care to observe the correct polarity.

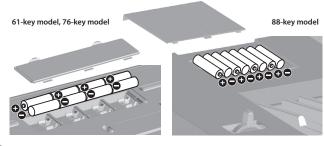

#### **3.** Securely close the battery compartment cover.

#### NOTE

If you handle batteries improperly, you risk explosion and fluid leakage. Make sure that you carefully observe all of the items related to batteries that are listed in "USING THE UNIT SAFELY" and "IMPORTANT NOTES" (leaflet "USING THE UNIT SAFELY" and Owner's manual (p. 20)).

#### When to replace the batteries (BATTERY indicator)

When the batteries run down, the BATTERY indicator will light or blink.

- The BATTERY indicator will light when the batteries run low.
- If you continue using the JUNO-DS, the indicator will blink; please replace the batteries.

#### NOTE

p. 5

- If you continue use even though the indicator is blinking, the display will indicate "Battery Low!" and further operation will be impossible.
- The BATTERY indicator is only an approximation.

### Overview

#### How the JUNO-DS Is Organized

#### **Controller section**

The performance information generated when you press/release a key or press a hold pedal are transmitted to the sound generator section.

This section consists of a keyboard, pitch bend/modulation lever, the panel buttons and knobs, and pedals connected to the rear panel.

#### **Sound Generator section**

This section receives performance information sent from the controller section, and sounds a patch or performance accordingly.

#### **Effects**

| MFX (Multi effects) | Provides 80 types of effect, such as distortion and flanger.                                                                          |
|---------------------|----------------------------------------------------------------------------------------------------|
| Chorus/Reverb       | A chorus/reverb unit that can be used independently of the chorus/reverb effects of the MFX unit. Chorus can also be used as a delay. |

MFX and chorus/reverb can have different settings for each patch and performance.

#### Phrase Pad

These play the phrases that are assigned to pads [1]-[8].

| Rhythm Pattern    | The pads play dedicated rhythm patterns.                                            |
|-------------------|-------------------------------------------------------------------------------------|
| Pattern Sequencer | The pads record patterns of several measures, and play them back while you perform. |
| Audio Player      | The pads play audio files from a USB flash drive.                                   |

#### Patch

A patch is a sound that you can perform. Each patch consists of up to four "tones," and you can create a wide variety of sounds by combining tones.

#### **Drum Kit**

A drum kit is a collection of percussion instrument sounds or sound effects. Each different key (note number) plays a different percussion instrument or sound effect.

These are sounds created by Sample Import (p. 9).

#### **Performance**

A performance lets you assign a different patch, drum kit, or sample to each of 16 parts, allowing you to use 16 different sounds simultaneously.

The following settings are also saved as performance settings.

| SPLIT       | PLIT Use different sounds for the right and left hands |  |
|-------------|--------------------------------------------------------|--|
| DUAL        | Layer two sounds                                       |  |
| SUPER LAYER | Layer a single sound to create a richer feeling        |  |

When you select Split or Dual, the patches of part 1 and part 2 are used.

"Patch mode" is when you select and play a single patch (or drum kit or sample). "Performance mode" is when you select and play a performance.

When using SPLIT/DUAL/SUPER LAYER, you'll always be in Performance mode (the [PATCH/PERFORM] button is lit).

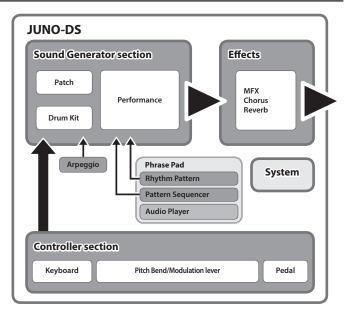

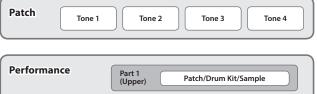

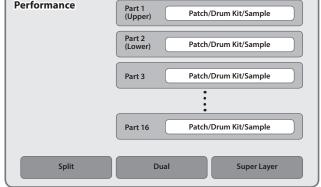

#### **Basic Operation**

#### Move the cursor

To change a selection or parameter setting that's shown in the screen, use the  $[\blacktriangle]$   $[\blacktriangledown]$   $[\blacktriangledown]$  buttons to move the cursor to the value of the parameter that you want to change.

If you hold down a cursor button, the cursor continues to move.

If you hold down the cursor button of a certain direction and then press the cursor button of the opposite direction, the cursor moves faster.

#### Changing a value

To change the value that's highlighted by the cursor, use the value dial or the [-] [+] buttons.

- If you hold down the [SHIFT] button while performing this operation, the value will change more greatly.
- In case of [-] [+] buttons, If you hold down one button and press the other button, the value will change faster.

#### **Entering numeric values**

When the [NUMERIC] button is on (lit), you can use the [0]–[9] buttons to enter numeric values. Press the [0]–[9] buttons to enter a numerical value, and then press the [ENTER] button.

#### [ENTER] button

Use this button to confirm a value or execute an operation.

#### [EXIT] button

Use this button to exit a screen or to cancel an operation without executing it.

#### [MENU] button

From the menu you can select detailed sound settings (editing), system settings, or utility functions.

#### Saving your settings

When you press the [WRITE] button, the WRITE MENU screen appears, allowing you to save a patch (drum kit) or performance.

#### Shortcut

By holding down the [SHIFT] button and pressing another button, you can move to the setting screen for the button you pressed. For details, refer to "Shortcut List" (p. 22).

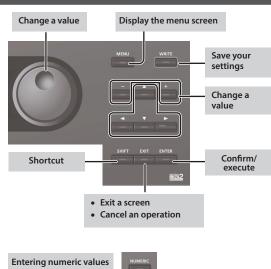

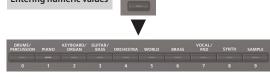

### Playing the JUNO-DS

#### **Turning On/Off the Power**

Before turning the unit on/off, always be sure to turn the volume down. Even with the volume turned down, you might hear some sound when switching the unit on/off. However, this is normal and does not indicate a malfunction.

### **1.** Turn the power on in the following order: this unit → connected devices.

\* This unit is equipped with a protection circuit. A brief interval (a few seconds) after turning the unit on is required before it will operate normally.

A screen like the following appears.

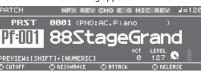

\* The explanations in this manual include illustrations that depict what should typically be shown by the display. Note, however, that your unit may incorporate a newer, enhanced version of the system (e.g., includes newer sounds), so what you actually see in the display may not always match what appears in the manual.

2. Turn the [MASTER VOLUME] knob to adjust the volume.

# MASTER VOLUM

#### **Turning the Power Off**

1. Turn the power off in the following order: connected devices → this unit.

#### Playing a Single Tone (Patch Mode)

 Make sure that the [PATCH/PERFORM] button is unlit.

If the [PATCH/PERFORM] button is lit, press the [PATCH/PERFORM] button to make it go dark. The JUNO-DS is in Patch mode, and the PATCH screen appears.

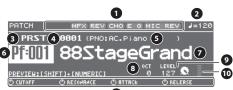

| No. | Explanation                 | N | No. | Explanation                                                    |
|-----|-----------------------------|---|-----|----------------------------------------------------------------|
| 1   | Effect on (lit)/off (unlit) |   | 7   | Patch name                                                     |
| 2   | Tempo                       |   | 8   | Octave Shift setting                                           |
| 3   | Patch bank                  |   | 9   | Patch level                                                    |
| 4   | Bank number                 |   | D   | Level meter                                                    |
| 5   | Sub category                |   | D   | Parameters that can currently be adjusted by the control knobs |
| 6   | Category number             |   |     | adjusted by the control knobs                                  |

#### Press a category button ([DRUMS/PERCUSSION]–[SAMPLE]) to select a category.

| 0 1 2            | 3 4 5 6 7 8 9                 |
|------------------|-------------------------------|
| Category         | Explanation                   |
| DRUMS/PERCUSSION | Drum kit                      |
| PIANO            | Piano                         |
| KEYBOARD/ORGAN   | Keyboard, Organ               |
| GUITAR/BASS      | Guitar, Bass                  |
| ORCHESTRA        | Orchestral                    |
| WORLD            | Ethnic instruments            |
| BRASS            | Brass, Woodwinds              |
| VOCAL/PAD        | Vocal, Choir, Pads            |
| SYNTH            | Synthesizer                   |
| SAMPLE           | Sample (imported audio files) |
|                  |                               |

Patches are organized into categories which are assigned to buttons. Each category is further divided into several sub-categories.

#### 3. Use the value dial to select a patch.

#### MEMO

Patches whose category number is marked with an "S" (e.g., Pf: S01) are specially recommended sounds.

#### Selecting a bank

#### 1. Move the cursor to bank, and use the value dial to select a bank.

| Bank          | Explanation                                                                                                    |  |
|---------------|----------------------------------------------------------------------------------------------------|--|
| DS (DS Tone)  | These are the particularly recommended patches of the JUNO-DS. The edited result is saved in the user bank.                                                                             |  |
| PRST (Preset) | These patches cannot be rewritten. The edited result is saved in the user bank.                                                                                                    |  |
| GM (GM2)      | This bank is for GM2 sounds.                                                                                                    |  |
| EXP           | This bank is for expansion sounds.  A wide range of tones from the Axial sound library site can be added to this unit.  For details, refer to the Axial site.  http://axial.roland.com/ |  |
| USER          | Patches, drum kits, or samples that you edit are saved in this bank.  User patches can be saved in numbers 501–756.  User drum kits can be saved in numbers R501–R508.                  |  |

#### Performing Multiple Sounds Together (Performance Mode)

### 1. Press the [PATCH/PERFORM] button to make it light.

The JUNO-DS is in Performance mode, and the PERFORM screen appears.

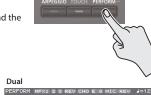

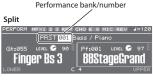

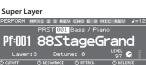

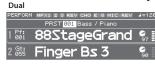

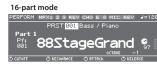

#### 2. Move the cursor to bank, and use the value dial to select a bank.

| Bank          | Explanation                                                                                           |
|---------------|----------------------------------------------------------------------------------------------------|
| PRST (Preset) | These performances cannot be rewritten. The edited result is saved in the user bank.                  |
| USER          | Performances that you edit are saved in this bank. User performances can be saved in numbers 001–128. |

### 3. Move the cursor to the performance number, and use the value dial to select a performance.

- If you select a performance that is set to split, dual, or super layer, the corresponding button is lit.
- Within Performance mode, the state in which neither split, dual, nor super layer
  is selected is called "16-part mode"; this allows you to make more detailed
  settings. For details, refer to "Parameter Guide (English)" (PDF).

When you edit the settings of a patch or performance, an "\*" symbol appears beside the name. If you want to keep the edited settings, perform the Write operation (p. 10).

When you save the setting, the "\*" disappears.

#### Playing Different Tones with Your Right and Left Hands (SPLIT)

**1. Press the [SPLIT] button to make it light.** The Split screen appears.

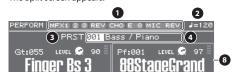

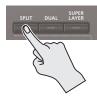

| No. | Explanation   |                             | No. | Explanation |                          |
|-----|---------------|-----------------------------|-----|-------------|--------------------------|
| 0   | Effect on (li | Effect on (lit)/off (unlit) |     |             | Category number          |
| =   | -             |                             | 6   | Upper       | Patch name               |
| 2   | Iempo         | Tempo                       |     | (Part 1)    | Patch level              |
| 3   | Performand    | Performance bank            |     |             | Level meter              |
| 4   | Performano    | ce number/name              | 7   | Split point |                          |
|     |               | Category number             |     | ☐ frame     |                          |
|     | Lower         | Patch name                  | 8   |             | he part whose patch will |
| 5   | (Part 2)      | Patch level                 |     | be switched |                          |
|     |               | Level meter                 | _   |             |                          |

Divided by the split point, the right-hand side of the keyboard plays the upper (part 1) patch, and the left-hand side plays the lower (part 2) patch.

#### Adjusting the volume

You can use the [UPPER] LEVEL slider and [LOWER] LEVEL slider to adjust the upper (part 1) and lower (part 2) volume (LEVEL). The "LEVEL" values in the screen change accordingly.

#### Exchanging the upper/lower patches

1. Hold down the [SPLIT] button and press the [DUAL] button.

#### **Switching patches**

1. Press pad [1] or pad [2] to select the part whose patch you want to switch.

| Pad [1] | Upper (Part 1) |
|---------|----------------|
| Pad [2] | Lower (Part 2) |

2. Use the value dial to switch patches.

You can also select patches by pressing the [DRUMS/PERCUSSION]–[SAMPLE] buttons.

#### **Changing the Split point**

 Hold down the [SPLIT] button and press the key that you want to be the new split point.

The key you press becomes the split point. The split point key is included in the upper region.

#### Playing Two Layered Sounds (DUAL)

**1. Press the [DUAL] button to make it light.**The Dual screen appears.

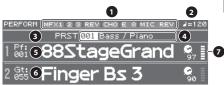

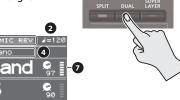

Patch name
Patch level
Level meter

| No. | Explanation                 |                 | No. | Explanatio        |
|-----|-----------------------------|-----------------|-----|-------------------|
| 0   | Effect on (lit)/off (unlit) |                 |     |                   |
| 2   | Tempo                       |                 | 6   | Lower<br>(Part 2) |
| 3   | Performance bank            |                 |     |                   |
| 4   | Performance number/name     |                 | •   | ☐ frame           |
|     |                             | Category number | 7   | be switched       |
| 6   | Upper                       | Patch name      |     |                   |
| 9   | (Part 1)                    | Patch level     |     |                   |
|     |                             | Level meter     |     |                   |

The upper (part 1) and lower (part 2) patches sound together.

#### Adjusting the volume

You can use the [UPPER] LEVEL slider and [LOWER] LEVEL slider to adjust the upper (part 1) and lower (part 2) volume (LEVEL). The "LEVEL" values in the screen change accordingly.

#### **Exchanging the upper/lower patches**

1. Hold down the [SPLIT] button and press the [DUAL] button.

#### **Switching patches**

1. Press pad [1] or pad [2] to select the part whose patch you want to switch.

| Pad [1] | Upper (Part 1) |
|---------|----------------|
| Pad [2] | Lower (Part 2) |

2. Use the value dial to switch patches.

You can also select patches by pressing the [DRUMS/PERCUSSION]–[SAMPLE] buttons.

#### Thickening a Patch (SUPER LAYER)

You can overlay a patch several times, slightly shifting the pitches of each layer. This is called "detuning."

Using the "Super  $\bar{L}$  ayer" function, you can easily set the detuning and the number of times you overlay the patch (number of parts), to create more spacious or thicker tones.

1. Select a patch.

Press the [SUPER LAYER] button to make it light.

The Super Layer screen appears

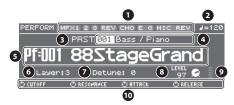

| No. | Explanation                 | No. | Explanation                                                    |
|-----|-----------------------------|-----|----------------------------------------------------------------|
| 1   | Effect on (lit)/off (unlit) | 6   | Layer Number of layered parts                                  |
| 2   | Tempo                       | 7   | Detune Amount of pitch shift                                   |
| 3   | Performance bank            | 8   | Part level                                                     |
| 4   | Performance number/name     | 9   | Level meter                                                    |
| 5   | Category number/Patch name  | 10  | Parameters that can currently be adjusted by the control knobs |

3. Move the cursor to "Layer" or "Detune," and use the value dial to change the setting.

| Parameter | Value |
|-----------|-------|
| Layer     | 2-5   |
| Detune    | 0-30  |

#### Adjusting the volume

You can use the [UPPER] LEVEL slider to adjust the volume (LEVEL). The "LEVEL" values in the screen change accordingly.

### Changing the Key Touch (KEY TOUCH)

Sets the keyboard's touch.

1. Press the [KEY TOUCH] button.

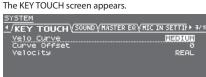

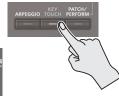

### 2. Move the cursor to "Velo Curve," and use the value dial to change the

| Value  | Explanation                                                                                                    |
|--------|----------------------------------------------------------------------------------------------------|
| LIGHT  | This sets the keyboard to a light touch. You can achieve fortissimo (ff) play with a less forceful touch than MEDIUM setting, so the keyboard feels lighter. This setting makes it easier for children, whose hands have less strength.                    |
| MEDIUM | This sets the keyboard to the standard touch.                                                                                                    |
| HEAVY  | This sets the keyboard to a heavy touch. You have to play the keyboard more forcefully than MEDIUM setting in order to play fortissimo (ff), so the keyboard touch feels heavier. This setting allows you to add more expression when playing dynamically. |

#### MEMO

You can also make more detailed adjustments to the keyboard touch, or specify that all notes sound at a fixed volume regardless of your keyboard playing dynamics. For details, refer to system settings "KEY TOUCH" (p. 16).

#### Shifting the Key Range in Semitone Steps (Transpose)

1. Hold down the [TRANSPOSE] button, and press the OCTAVE [DOWN] or [UP] buttons.

If a value other than "C" is set, the [TRANSPOSE] button is lit. To reset the value to "C," hold down the [TRANSPOSE] button and press the OCTAVE [DOWN] and [UP] buttons simultaneously.

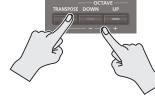

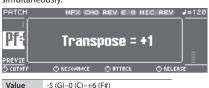

# Changing the Keyboard's Pitch in One-Octave Steps (Octave Shift)

1. Press the OCTAVE [DOWN] or [UP] button.

If this setting is other than "0," OCTAVE [DOWN] or [UP] button will light.

You can reset this setting to "0" by pressing OCTAVE [DOWN] and [UP] buttons simultaneously.

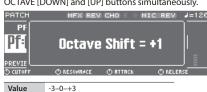

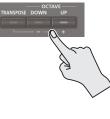

What's affected by the Octave Shift setting will depend on the current mode.

#### Patch mode

The octave of the selected patch will change. The setting cannot be saved.

#### Performance mode

| Dual, Super Layer   | The octave of all parts will change.                                                                    |
|---------------------|----------------------------------------------------------------------------------------------------|
| Split, 16-part mode | The octave of the currently selected part will change.<br>You can set this independently for each part. |

You can save the Octave setting of each part by saving the performance.

#### Using the Control Knobs to Vary the Sound

You can use the Control knobs to control the sound in real time. You can control a total of 12 parameters, organized as three groups each containing four

If you select the parameters to be set for each part, the target affected by these modifications will depend on the current settings.

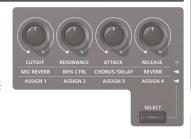

#### Patch mode

D

| Drum Kit | Control knobs will apply to each individual key. When you turn one of these knobs, the currently selected key will be indicated (e.g., C4). To change the key to which the effect is to be applied, press a key and specify a new key name. |
|----------|----------------------------------------------------------------------------------------------------|

#### Performance mode

| Dual, Super Layer   | All parts                   |  |
|---------------------|-----------------------------|--|
| Split, 16-part mode | The currently selected part |  |

- For some sounds, the knobs may not have an effect.
- 1. Press the [SELECT] button to select the group of parameters.
- 2. Use the control knobs to control the parameters.

| Parameter    | Explanation                                                                                                    |  |
|--------------|----------------------------------------------------------------------------------------------------|--|
| CUTOFF       | Adjusts the frequency (cutoff frequency) at which the filter begins to be applied.                                                                                                    |  |
| RESONANCE    | Boosts the sound in the vicinity of the cutoff frequency, adding a distinctive character to the sound.                                                                                           |  |
| ATTACK       | Adjusts the time from when you press the key until the sound reaches the maximum level.                                                                                                    |  |
| RELEASE      | Adjusts the time from when you release the key until the sound is no longer heard.                                                                                                    |  |
| MIC REVERB   | Adjusts the reverb that's applied to the input sound from the MIC IN jack.                                                                                                    |  |
| MFX CTRL     | Controls MFX.                                                                                                    |  |
| CHORUS/DELAY | Adjusts the amount of chorus or delay.                                                                                                    |  |
| REVERB       | Adjusts the amount of reverb.                                                                                                    |  |
| ASSIGN 1-4   | You can assign various parameters to these knobs and control them.<br>For details on how to change the parameters that are assigned to the<br>knobs, refer to "Parameter Guide (English)" (PDF). |  |

#### Registering Favorite Sounds to a Button (FAVORITE)

"Favorites" store settings for frequently used patches and performances, allowing you to recall them by simply pressing a button. Favorites store the number of the patch or performance.

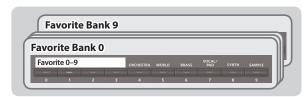

- Favorites 0–9 can be registered as a "favorite set"; you can register a total of ten
- Use the [0] to [9] buttons to register tones or switch to tones.

#### NOTE

If you've changed the sound or keyboard settings (split, dual, super layer), you must first save the changed settings before you can register them as a favorite.

#### Registering a Favorite

- 1. Select a patch or performance that you want to register.
- 2. Press the [BANK] button to make it light.
- 3. Press a [0]-[9] button to select the bank in which you want to register the favorite.
- 4. Hold down the [FAVORITE] button and press a [0]-[9] buttons to select the number in which the favorite will be registered.

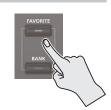

#### **Recalling a Favorite**

- 1. Press the [FAVORITE] button to make it light.
- 2. Press the [0]-[9] button to select a favorite.

#### **Switching Favorite Banks**

1. Press the [BANK] button to make it light.

The button from [0] to [9] that corresponds to the currently selected bank blinks.

2. Press the [0]-[9] button to select a bank.

#### Viewing or Removing a Favorite

**1.** Hold down the [SHIFT] button and press the [FAVORITE] button. The FAVORITE UTILITY screen appears.

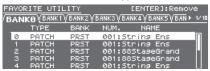

You can perform the following operations in the FAVORITE UTILITY screen.

| Controller      | Explanation                                                                                                    |  |
|-----------------|----------------------------------------------------------------------------------------------------|--|
| [◄] [▶] buttons | Switch the favorite bank.                                                                                                    |  |
| [▲] [▼] buttons | Select a favorite.                                                                                                    |  |
| [ENTER] button  | Removes the selected favorite.  When a confirmation screen appears, press the [ENTER] button once again.  If you decide not to remove it, press the [EXIT] button. |  |

2. Press the [EXIT] button to exit the FAVORITE UTILITY screen.

#### Playing Arpeggios (ARPEGGIO)

The arpeggiator is a function that automatically produces an arpeggio based on the keys that you press.

\* The arpeggio settings cannot be saved.

**1.** Press the [ARPEGGIO] button to make it light. The ARPEGGIO screen appears.

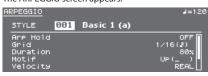

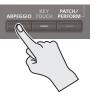

2. Play a chord on the keyboard.

An arpeggio consisting of the notes you hold down starts playing.

#### MEMO

- If "Arp Hold" is "ON," the arpeggio continues playing even after you release the keyboard.
- If you hold down the [SHIFT] button and press the [ARPEGGIO] button, the ARPEGGIO screen appears with Arp Hold turned on.
- To turn off this function, press the [ARPEGGIO] button once again to make it go dark.

#### Select an Arpeggio Style

**1. Press the [ARPEGGIO] button to make it light.** The ARPEGGIO screen appears.

2. Move the cursor to "STYLE," and use the value dial to select a style.

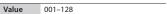

#### **Editing Arpeggios**

- 1. Press the [ARPEGGIO] button to make it light.
  - The ARPEGGIO screen appears.
- 2. Move the cursor to the item that you want to edit, and use the value dial to edit the setting.
- 3. Press the [EXIT] button to exit the ARPEGGIO screen.

#### MEMO

For details on the parameters that you can edit in the ARPEGGIO screen, refer to "Parameter Guide (English)" (PDF).

#### Performing with Voice from a Mic

You can input a voice from a mic connected to the rear panel MIC IN jack, and perform using a voice.

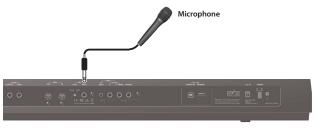

- To adjust the input volume from the mic, use the rear panel MIC [LEVEL] knob.
   Adjust the knob so that the sound from the mic is not distorted.
- To adjust the volume balance between the mic sound and your performance, use the top panel [MIC IN] level slider.

#### Using the Vocoder/Auto Pitch

A "vocoder" is an effect that is typically applied to a human voice. By sending a human voice through a vocoder, you can give it an unexpressive robot-like character. The pitch is controlled by playing the keyboard.

"Auto Pitch" sounds suppress pitch irregularity, producing a pitch-corrected sound. By applying a stair-step constraint to pitch change, this creates a mechanical effect.

- The preset bank (PRST) contains 10 vocoder settings and 10 auto-pitch settings.
- Press the [VOCODER/AUTO PITCH] button to make it light.

The VOCODER/AUTO-PITCH screen appears.

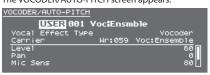

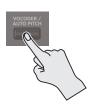

- 2. Move the cursor to bank, and use the value dial to select a "PRST" or "USER."
- 3. Move the cursor to the number, and use the value dial to select a vocoder or auto-pitch setting.

| PRST | 001-010 | Vocoder settings    |
|------|---------|---------------------|
|      | 011-020 | Auto-pitch settings |
| USER | 501-520 | User bank           |

- **4.** While playing the keyboard, vocalize into the microphone. If you've selected an Auto Pitch, there's no need to play the keyboard.
- 5. To turn off this function, press the [VOCODER/AUTO PITCH] button once again to make it go dark.

#### MEMO

You can make detailed adjustments to the vocoder or auto-pitch settings. For details, refer to "Parameter Guide (English)" (PDF).

### Importing a Sample and Playing It on the Keyboard (SAMPLE IMPORT)

Audio files that you've imported from a USB flash drive into the JUNO-DS (referred to as "samples") can be assigned to the keyboard and played. In Performance mode, you can assign up to 16 audio files (16 parts).

#### NOTE

For an audio file to be imported, it must be a WAV format, 44.1 kHz, 16 bit file. If any other file is selected, the display indicates "Incorrect File!" and the file cannot be imported.

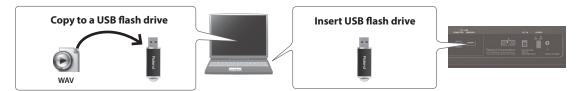

IMPORT folder

07.wav

#### Importing Audio Files (Sample)

- 1. Use the JUNO-DS to format the USB flash drive (p. 17).
- 2. Power-off the JUNO-DS, and then remove the USB flash drive.
- **3.** Using your computer, copy the desired audio files into the "IMPORT" folder.
  - Use only single-byte alphanumeric characters in the folder names and file names.
- Insert the USB flash drive into the JUNO-DS, and turn on the power.
- **5.** Press the [SAMPLE IMPORT] button. The SAMPLE MENU screen appears.
- **6.** Move the cursor to "SAMPLE IMPORT," and press the [ENTER] button. The SAMPLE IMPORT screen appears.

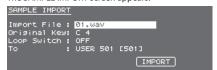

7. Make settings to specify how the file is imported.

| Import File  | Imported audio file                                                                                                    |
|--------------|----------------------------------------------------------------------------------------------------|
| Original Key | Specifies the note number that plays the sample at the pitch at which it was imported.                                                    |
| Loop Switch  | Turns loop playback on/off.                                                                                                    |
| То:          | Save-destination number of the sample. Sample is saved in the JUNO-DS's internal user memory, and is assigned a number starting with 501. |

#### MEMO

- The sound is automatically assigned to the keyboard with the appropriate
  pitches, starting from two octaves above the Original Key and extending
  downward to the lowest note of the keyboard.
- You can change the loop point and original key of the sample later. For details, refer to "Parameter Guide (English)" (PDF).
- **8.** Move the cursor to "IMPORT," and press the [ENTER] button.

The audio file is imported.

- If user memory is full, the screen indicate "Memory Full!" and you can't import the audio file. In this case, you'll need to delete unnecessary samples.
- 9. Repeat steps 7-8 to import the desired files into the JUNO-DS.

#### MEMO

- An imported audio file can be used as a single patch by pressing the [SAMPLE] button.
- If the file size is large, the import may require several minutes.

#### NOTE

Never turn off the power while the screen indicates "Processing..."

#### Recalling a Sample

- 1. Press the [SAMPLE] button.
- 2. Use the value dial to select a patch.
  - \* The pitch cannot be changed if the pitch is more than two octaves above the specified Original Key.

#### **Deleting Imported Samples**

- Press the [SAMPLE IMPORT] button.
   The SAMPLE MENU screen appears.
- **2.** Move the cursor to "SAMPLE DELETE," and press the [ENTER] button. The SAMPLE DELETE screen appears.
- 3. Select the sample (patch) that you want to delete.
- **4.** Move the cursor to "DELETE," and press the [ENTER] button. A confirmation message appears. If you decide to cancel, press the [EXIT] button.
- 5. Press the [ENTER] button to delete a sample.

#### (MEMO)

- Some or all notes of performances that use the deleted sample will no longer sound.
- It's a good idea to back up important data to a USB flash drive or to your computer (p. 18).

#### **Editing Samples**

1. Press the [SAMPLE IMPORT] button.

The SAMPLE MENU screen appears.

- **2.** Move the cursor to "SAMPLE EDIT" and press the [ENTER] button. The SAMPLE EDIT screen appears.
- **3.** Move the cursor to tab, and use the [◄] [▶] buttons to switch the pages.
- 4. Move the cursor to the parameter that you want to edit, and use the value dial to change the value.

#### МЕМО

You can make detailed settings for the sample, such as the sample's loop point and original key. For details, refer to "Parameter Guide (English)" (PDF).

5. To save the edited settings, perform the operation "Saving Your Settings (Write)" (p. 10).

### **Editing Sounds**

#### MEMO

For details on the parameters that you can edit, refer to "Parameter Guide (English)" (PDF).

#### Editing a Patch/Drum Kit

- 1. Select a patch or drum kit that you want to edit.
- Press the [SAMPLE IMPORT] button and [DAW CONTROL] button simultaneously.

The EDIT MENU screen appears.

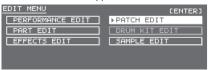

Move the cursor to "PATCH EDIT" or "DRUM KIT EDIT," and press the [ENTER] button.

The PATCH EDIT or DRUM KIT EDIT screen appears.

- 4. Move the cursor to tab, and use the [◄] [▶] buttons to switch the pages.
- 5. Move the cursor to the parameter that you want to edit, and use the value dial to change the value.
- 6. To save the edited settings, perform the operation "Saving Your Settings (Write)."

#### Editing a Performance

- 1. Press the [PATCH/PERFORM] button to make it light.
- 2. Select a performance that you want to edit.
- Press the [SAMPLE IMPORT] button and [DAW CONTROL] button simultaneously.

The EDIT MENU screen appears.

Move the cursor to "PERFORMANCE EDIT" or "PART EDIT," and press the [ENTER] button.

The PERFORM EDIT or PART EDIT screen appears.

#### MEMO

"PERFORMANCE EDIT" lets you edit while viewing a list of the settings of all parts, and "PART EDIT" lets you edit each part of the performance individually.

- \* PERFORMANCE EDIT and PART EDIT have the same parameters in common.
- 5. Move the cursor to tab, and use the [◄] [▶] buttons to switch the pages.
- 6. Move the cursor to the parameter that you want to edit, and use the value dial to change the value.
- 7. To save the edited settings, perform the operation "Saving Your Settings (Write)."

#### **Editing the Effects**

You can make different effect settings independently for Patch mode and Performance mode.

#### Patch mode

You can use multi-effect (MFX), chorus, and reverb for each patch.

#### Performance mode

For each setting, you can use a maximum of three multi-effects (MFX1, MFX2, MFX3), one chorus, and one reverb.

For each of the three MFX, the chorus, and the reverb, you can specify whether it will operate according to the effect settings of the performance, or according to the effect settings of the parch or drum kit assigned to the part you specify.

1. Press the [SAMPLE IMPORT] button and [DAW CONTROL] button simultaneously.

The EDIT MENU screen appears.

- 2. Move the cursor to "EFFECTS EDIT," and press the [ENTER] button.
  The EFFECTS EDIT screen appears.
- Move the cursor to the parameter that you want to edit, and use the value dial to change the value.
- 4. To save the edited settings, perform the operation "Saving Your Settings (Write)."

#### MEMO

When you edit the effect settings, an "\*" is shown by the patch/performance name. When you save the patch or performance, the "\*" disappears.

#### Saving Your Settings (Write)

If ou turn the power off or select another tone, the changed settings are lost. If you want to keep the changes you made, perform the Write operation.

#### NOTE

When you save, the data that was previously in the save-destination is overwritten.

1. Press the [WRITE] button to make it light.

The WRITE MENU screen appears.

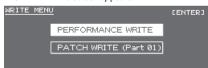

- In Patch mode, you can long-press the [WRITE] button to access the name input screen
- Depending on the state before you pressed the button, either PATCH WRITE or PERFORMANCE WRITE is automatically selected.

#### NOTE

In Performance mode, if an "\*" symbol is shown for both Patch and Performance, first save the patch and then save the performance. Be aware that if you save the performance first, the edited patch data is lost.

2. Press the [ENTER] button.

The name input screen appears.

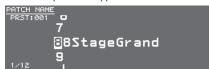

3. Assign a name to the data that you're saving.

| Operation                   | Explanation                             |
|-----------------------------|-----------------------------------------|
| [◀] [▶] buttons             | Move the cursor.                        |
| Value dial, [-] [+] buttons | Select the character.                   |
| [▼] [▲] buttons             | Switch between uppercase and lowercase. |

#### Inserting/ Deleting Characters

1. While entering a name, press the [MENU] button.

The NAME MENU window appears. The window closes if you press the button once again.

2. Move the cursor to "INSERT" or "DELETE," and press the [ENTER] button.

| Function | Function Explanation                                                       |  |
|----------|----------------------------------------------------------------------------|--|
| INSERT   | Press the [ENTER] button to insert a space (blank) at the cursor location. |  |
| DELETE   | Press the [ENTER] button to delete the character at the cursor location;   |  |

- 4. When you've specified the name, press the [ENTER] button.
- 5. Use the value dial to specify the save-destination.
- 6. Press the [ENTER] button.

A confirmation message appears.

If you decide to cancel, press the [EXIT] button.

7. Press the [ENTER] button to save the settings.

#### NOTE

Never turn off the power while the screen indicates "Writing...."

## Playing Rhythm Patterns

A rhythm pattern is a fixed phrase played by rhythm instruments such as drums or percussion. The JUNO-DS can play back rhythm patterns assigned to pads [1]–[8] while you use the keyboard to perform along with the rhythm patterns.

A rhythm pattern consists of eight "variations," and the eight variations are collective called a "rhythm pattern group."

When you select a rhythm pattern group, the variations are automatically assigned to pads [1]–[8].

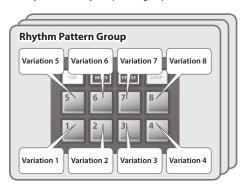

#### Selecting and Playing a Rhythm Pattern

1. Press the [RHYTHM PATTERN] button to make it light.

The RHYTHM PATTERN screen appears.

| RHYTHM PATTERN                |                  |           |           |
|-------------------------------|------------------|-----------|-----------|
| Group: <mark>881 Pop 1</mark> |                  |           |           |
| Drum Kit:<br>Level :          | ur:009 Po<br>127 | PKit 2    |           |
| 1-e (120)                     | 1-f (120)        | 1-g (120) | 1-h (120) |
| 1-a (120)                     | 1-b (120)        | 1-c (120) | 1-d (120) |

2. Make settings for the rhythm pattern.

| Parameter                                                                                                    | Value                                                                                                    | Explanation                                                                                                    |
|----------------------------------------------------------------------------------------------------|----------------------------------------------------------------------------------------------------|----------------------------------------------------------------------------------------------------|
| Group                                                                                                    | Selects the rhythm pattern group. Changing the rhythm pattern group also change the rhythm patterns that are assigned to pads [1]–[8].  * You can move the cursor to this parameter, press the [ENTER] buttor and celect a rhythm pattern from the PENTHM PATTERN CROUP IDEA. |                                                                                                    |
|                                                                                                    | 001-030                                                                                                    |                                                                                                    |
| Selects the drum kit that is used to play the rhythm patterns. Switching the rhythm pattern group will switch the drum kit th assigned by the rhythm pattern group, but you can use this pa select a different drum kit if you want.  * You can move the cursor to this parameter, press the [ENTER |                                                                                                    | e rhythm pattern group will switch the drum kit that is<br>the rhythm pattern group, but you can use this parameter to<br>rent drum kit if you want. |
|                                                                                                    | Dr: 001-                                                                                                    | a diameter die brommit Ebi Scienti                                                                                                    |
|                                                                                                    | Specifies the                                                                                                    | volume of the rhythm pattern.                                                                                                    |
| Level                                                                                                    | 1–127                                                                                                    |                                                                                                    |

#### NOTE

The rhythm pattern settings cannot be saved.

#### 3. Press the pad [1]-[8] buttons to play rhythm patterns.

The pattern assigned to the button you pressed plays, and the pad blinks. Press the pad once again to stop (the pad is lit).

#### **Other Operations**

| Controller                | Explanation                                                                                |  |
|---------------------------|--------------------------------------------------------------------------------------------|--|
| [►/■] button              | Plays the variation selected by the pad you pressed. Press this button once again to stop. |  |
| [TAP] button              | Specifies the tempo as the interval at which this button is repeatedly pressed.            |  |
| [TEMPO] button            | Changes the tempo.                                                                         |  |
| [PHRASE PAD] LEVEL slider | Adjusts the volume of the rhythm pattern.                                                  |  |

#### Changing the Tempo

1. Press the [TEMPO] button

The TEMPO screen appears.

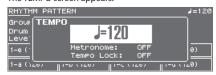

- 2. Use the value dial to adjust the tempo.
- **3.** Press the [EXIT] button to return to the previous screen.

#### MEMO

In the TEMPO screen you can also edit the following parameters.

- Metronome (p. 17) on/off
- Tempo Lock (p. 17) on/off

# Playing Audio Files (Audio Player)

SONG LIST folder

SONG1

02.wav

03.wav

04.wav

05.wav

06.wav 07.wav

001.mp3

002.mp3 003.mp3

004.aif

Audio files saved on a USB flash drive can be assigned to pads [1]–[8] and played back

#### Audio files that can be played

| MP3                |                                                                                             |  |
|--------------------|---------------------------------------------------------------------------------------------|--|
| Format             | MPEG-1 audio layer 3                                                                        |  |
| Sampling Frequency | 44.1 kHz                                                                                    |  |
| Bit Rate           | 32, 40, 48, 56, 64, 80, 96, 112, 128, 160, 192, 224, 256, 320 kbps, VBR (Variable Bit Rate) |  |
| WAV/AIFF           |                                                                                             |  |
| Sampling Frequency | 44.1 kHz                                                                                    |  |
| Bit                | 8, 16, 24-bit                                                                               |  |

#### NOTE

- Two or more audio files can't be played simultaneously.
- The tempo of an audio file can't be changed.

#### **Assigning Audio Files to Pads and Playing Them**

#### MEMO

If there are audio files in the root directory of the USB flash drive when you turn on the power, they will automatically be assigned to the pads.

- 1. Format your USB flash drive on the JUNO-DS (p. 17).
- 2. Power-off the JUNO-DS, and disconnect the USB flash drive.
- 3. Using your computer, create a folder inside the "SONG LIST" folder.
  - Use only single-byte alphanumeric characters in folder names.
- Copy the desired audio files into the folder that you created.
- 5. Connect the USB flash drive to the JUNO-DS, and turn on the power.
- **6. Press the [AUDIO] button.**The AUDIO PLAYER screen appears.

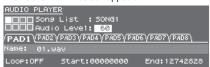

#### 7. Make settings for the audio player.

| Parameter   | Value/Explanation                                                                                                    |  |
|-------------|----------------------------------------------------------------------------------------------------|--|
| Song List   | Displays the folders that are in the SONG LIST folder of the USB flash drive.  * Move the cursor to this parameter, and press the [ENTER] button to see the SONG LIST screen which lists the folders.                                                  |  |
| Audio Level | Specifies the volume of the audio files.  * The Level setting is lost when you turn off the power. If you want the setting to be remembered even after the power is turned off, specify the desired value in the system setting 'Audio Level' (p. 16). |  |
|             | 0–127                                                                                                    |  |
| PAD1-8      |                                                                                                    |  |
| Name        | Shows the audio files that are assigned to the pads.                                                                                                    |  |
| Loop        | Turns loop playback on/off.                                                                                                    |  |
|             | OFF, ON                                                                                                    |  |
| Chamb       | Specifies the start position for loop playback.                                                                                                    |  |
| Start       | 0–(available position range)                                                                                                    |  |
| End         | Specifies the end position for loop playback.                                                                                                    |  |
|             | (available position range)-end                                                                                                    |  |

#### NOTE

Loop settings can't be made for an MP3 file. If you want to make loop settings, use your computer to convert the file to a WAV or AIFF file before you import it.

#### 8. Press the [ENTER] button.

The audio files in the selected folder are automatically assigned to the pads in descending order. For example if you choose the SONG1 folder, the files are assigned as shown in the illustration.

#### MEMO

The files inside the folder are shown in alpha-numeric order, and the first eight files are assigned.

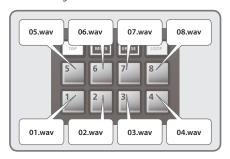

#### 9. Press one of the Pad [1]-[8].

The pad you pressed blinks, and the assigned audio file plays. Press the pad once again to stop playback (the pad is lit).

#### **Audio Player Operations**

| Action                                      | Operation/Explanation                                                                                                    |  |  |
|---------------------------------------------|----------------------------------------------------------------------------------------------------|--|--|
| Play back                                   | Press one of the Pad [1]–[8].                                                                                                    |  |  |
| Stop                                        | Press a currently-playing pad. To resume playback from the location at which you stopped, hold down the [AUDIO] button and press the same pad.                                                                                                    |  |  |
| Move to the beginning                       | Hold down the [SHIFT] button and press Pad [1].                                                                                                    |  |  |
| Rewind                                      | Hold down the [SHIFT] button and hold down Pad [2].                                                                                                    |  |  |
| Fast-forward                                | Hold down the [SHIFT] button and hold down Pad [3].                                                                                                    |  |  |
| Loop settings (*1)                          | Press the [LOOP] button. Looping is enabled for the currently selected pad. The [LOOP] button lights.                                                                                                    |  |  |
| Loop a region of the<br>file                | The [LOOP] button lights.  Setting the Start point: While the file plays, hold down the [SHIFT] button and press the [LOOP] button.  Setting the End point: Once again, hold down the [SHIFT] button and press the [LOOP] button.  Start point End point  Audio file  Loop region  When the End Point is set, playback repeats over the Start–End region that you specified. If a file with a specified loop region is played from the beginning, it will play until the End point and then start looping over the loop region.  If, after specifying the loop region, you want to change the setting so that the entire file loops, hold down the [LOOP] button and press the pad whose setting you want to change. |  |  |
| Adjusting the Start point or End point (*1) | Move the cursor to "Start" or "End," and use the value dial to change the setting.                                                                                                    |  |  |
| Playing the next pad                        | To switch immediately: Press one of the Pad [1]-[8]. To switch after playback has ended: Hold down the currently-playing pad, and press the pad that you want to play next.                                                                                                    |  |  |
| Adjusting the volume of the Audio Player    | Move the [PHRASE PAD] LEVEL slider.                                                                                                    |  |  |

Loop settings for each audio file are automatically saved in the SONG LIST folder. If you
move an audio file to a different folder, the loop settings will be preserved by moving the
settings file (.bin) as well.

# Playing/Recording Patterns (PATTERN SEQUENCER)

The pattern sequencer is a function that lets you record your keyboard performance and knob movements, and then play them back repeatedly. The recorded data is called a "pattern," and you can record and save patterns of up to eight measures.

- A pattern consists of tracks 1–8, and recording occurs on the currently selected track.
- The patterns are organized into 32 preset patterns (PRST) and 128 user patterns (USER), and are saved in a "pattern bank."

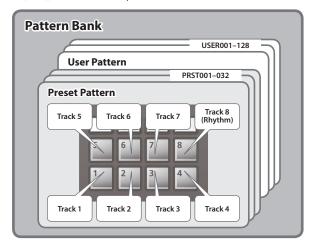

#### **Playing Patterns**

#### Playing the currently selected pattern

1. With the [PATTERN SEQUENCER] button lit, press the [▶/■] button. Press the button once again to stop.

#### Selecting and playing a pattern

Press the [PATTERN SEQUENCER] button to make it light.
 The PATTERN SEQUENCER screen appears.

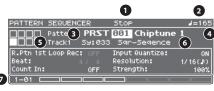

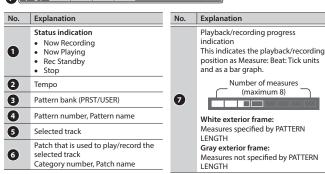

- Move the cursor to the pattern bank, and use the value dial to select a "PRST" or "USER."
- Move the cursor to the pattern number, and use the value dial to select the pattern that you want to play.

#### MEMO

You can move the cursor to the pattern number, press the [ENTER] button, and select a pattern from the PATTERN LIST screen that appears.

**4.** Press the [►/■] button to play the pattern.

Press the button once again to stop.

#### Muting a specific track (Track Mute)

Use this function to mute specific tracks when a pattern is playing.

1. Press the [MUTE] button to make it light.

Now the pads are in mute setting mode.

2. Press pads [1]-[8] to select the track(s) that you want to mute.

You can press multiple pads.

The pad you pressed blinks, and its track is muted.

To cancel muting, press the blinking pad.

#### 3. Press the [MUTE] button to make it go dark.

The pad mute setting mode is cancelled.

\* Track muting is maintained even after you cancel pad mute setting mode.

#### **Basic Operations for the Pattern Sequencer**

Operations for the pattern sequencer are valid only when the [PATTERN SEQUENCER] button is lit.

| Controller              | Explanation                                                                                                    |  |
|-------------------------|----------------------------------------------------------------------------------------------------|--|
| [▶/∎] button            | Plays/stops the pattern.                                                                                                    |  |
| [I◀] button             | Returns the pattern to the beginning.                                                                                                    |  |
| [●] button              | Creates a pattern by recording your keyboard performance and controller operations in real time.                                                         |  |
| [TAP] button            | Sets the tempo to the interval at which you press this button repeatedly.                                                                                |  |
| [MUTE] button           | If this is on, you can use pads [1]–[8] to mute the specified track(s).                                                                                  |  |
| [ERASE] button          | Erases a recorded pattern or a portion of the pattern.                                                                                                   |  |
| [LOOP] button           | If this is on, the pattern loops between the specified measures.     If this is off, the pattern plays/records to the specified measure, and then stops. |  |
| Pads [1]-[8]            | Selects tracks. You can use the keyboard to play or record the selected track.                                                                           |  |
| [PATTERN LENGTH] button | Changes the number of measures in the pattern. You can create a pattern of up to eight measures.                                                         |  |
| [TEMPO] button          | Changes the tempo.                                                                                                    |  |
| [MIXER] button          | Lets you specify the volume and pan of each track.                                                                                                    |  |

#### **Recording Patterns**

1. Press the [PATTERN SEQUENCER] button to make it light.

The PATTERN SEQUENCER screen appears.

|                                 |         |    | sercen appears.                             |                       |
|---------------------------------|---------|----|---------------------------------------------|-----------------------|
| PATTERN                         | SEQUENC | ER | Stop                                        | <b>J</b> =165         |
|                                 |         |    | <mark>001 Chiptune</mark><br>Sar-Seaence    | 1                     |
| R.Ptn 1st<br>Beat:<br>Count In: |         |    | Input Quantize:<br>Resolution:<br>Strength: | ON<br>1/16(#)<br>100% |
| 1-01 □                          |         |    |                                             |                       |

2. Select the pattern that you want to record.

#### When making a new recording

If you want to make a new recording but continue using the sound settings that are currently selected for each track, use the PATTERN ERASE function (p. 14) to clear the contents of the pattern before you continue.

If you want to initialize the sound settings as well as the recorded contents, initialize the pattern (p. 15).

3. Press the [●] button

The [●] button blinks, and the JUNO-DS is in record-ready mode.

**4.** Make settings for the pattern that you want to record.

| Parameter              | Value/Explanation                                                                                           |                                                                                                    |  |
|------------------------|----------------------------------------------------------------------------------------------------|----------------------------------------------------------------------------------------------------|--|
|                        |                                                                                                    | y the rhythm pattern will be recorded.<br>e specified only if an empty pattern is selected.                                                                              |  |
| R. Ptn 1st Loop<br>Rec | OFF                                                                                                    | A rhythm pattern will not be recorded.                                                                                                    |  |
| nec                    | ON                                                                                                    | Only on the first cycle of recording, the performance of the selected rhythm pattern is recorded on track 8.                                                             |  |
| Beat                   | Specifies the time signature of the pattern.  * This can be specified only if an empty pattern is selected. |                                                                                                    |  |
|                        | (1-32) / (2, 4,                                                                                             | 8, 16)                                                                                                    |  |
|                        | Selects the way in which recording is started.                                                              |                                                                                                    |  |
|                        | OFF                                                                                                    | Recording begins immediately when you press the [►/■] button.                                                                                                    |  |
| Count In               | 1 MEAS                                                                                                    | When you press the [   multiple measure before the recording start location; recording begins when the recording start location is reached.                              |  |
|                        | 2 MEAS                                                                                                    | When you press the [  /     button, a count begins from two measures before the recording start location; recording begins when the recording start location is reached. |  |
|                        | WAIT NOTE                                                                                                   | Recording begins when you press the [►/■] button, or when you press a key or press the hold pedal.                                                                       |  |

| Parameter      | Value/Explai                                                                                                    | Value/Explanation                                                                                                    |  |  |
|----------------|----------------------------------------------------------------------------------------------------|----------------------------------------------------------------------------------------------------|--|--|
| Input Quantize | Specifies whether quantize will be applied during recording.     Quantize:     Automatically corrects inaccuracies in the timing of your keyboard playing, so that the timing is more accurate. |                                                                                                    |  |  |
|                | OFF                                                                                                    | Quantize is not applied during recording.                                                                                                    |  |  |
|                | ON                                                                                                    | Quantize while recording.                                                                                                    |  |  |
| Resolution     | Specifies the note timing value at which quantization is applied.                                                                                                    |                                                                                                    |  |  |
| Resolution     | 1/32 (﴿)-1/4 (」)                                                                                                    |                                                                                                    |  |  |
|                | Specifies the degree to which your notes are moved to precise intervals of the note values specified by the Resolution setting.                                                                 |                                                                                                    |  |  |
| Strength       | 0-100%                                                                                                    | If this is set to "100%," the notes that you record are moved<br>all the way to exact intervals of the specified Resolution.<br>With lower percentages, less correction is applied. If this is<br>set to "09%," the timing is not corrected at all. |  |  |

5. Make various settings as necessary.

#### To change the number of measures in the pattern

Refer to "Specifying the number of measures in the pattern (PATTERN LENGTH)" (p. 14).

#### When recording a rhythm pattern

If R. Ptn 1st Loop Rec is ON, the rhythm pattern playback is recorded on the first cycle after recording starts.

1. Press the [RHYTHM PATTERN] button.

The RHYTHM PATTERN screen appears.

- 2. Select a rhythm pattern group and drum kit.
- **3.** Use pads [1]–[8] to select the rhythm pattern. When you press a pad, the rhythm pattern plays.
- 4. Press the [EXIT] button to exit the RHYTHM PATTERN screen.

#### Changing the recording tempo

1. Press the [TEMPO] button.

The TEMPO screen appears.

- 2. Use the value dial to specify a tempo at which you are comfortable recording.
- 3. Press the [EXIT] button to exit the TEMPO screen.
- \* Tempo change data is not recorded.

#### MEMO

You can set the tempo by repeatedly pressing the [TAP] button at the desired interval.

#### To sound the metronome

1. Press the [TEMPO] button.

The TEMPO screen appears.

- 2. Move the cursor to "Metronome," and use the value dial to set "ON."
- 3. Use the value dial to specify a tempo at which you are comfortable recording.
- 4. Press the [EXIT] button to exit the TEMPO screen.

#### MEMO

You can turn the metronome on/off by holding down the [SHIFT] button and press the [TEMPO] button.

#### 6. Use pads [1]–[8] to specify the recording track.

The selected pad is lit.

| Lit other than the recording track: | A track that already contains data |
|-------------------------------------|------------------------------------|
| Unlit:                              | A track that does not contain data |

#### To change the sound of the recording track

1. Move the cursor to the category number.

The PATCH LIST screen appears.

2. Use the value dial to select a patch.

You can also use the category buttons ([DRUMS/PERCUSSION]–[SAMPLE]) to make a selection.

- 7. Press the [►/■] button to start recording.
- 8. Play the keyboard.

Movements of the knobs and pitch bend/modulation are also recorded.

#### MEMO

 By holding down the [SHIFT] button and pressing the [LOOP] button you can turn LOOP REC on/off.

| OFF | Record to the specified measure length, and then switch from recording to playback. |
|-----|-------------------------------------------------------------------------------------|
| ON  | Continue recording even after recording to the specified measure length.            |

- If the [LOOP] button is on and R. Ptn 1st Loop Rec is ON, the rhythm pattern is
  also recorded only for the first cycle. For the second and subsequent cycles, the
  rhythm pattern stops, and track 8 on which the rhythm pattern was recorded
  will play.
- Recording adds to the previously recorded data, and layers new data. If you
  want to re-record, erase the data and record again.

#### 9. Press the [●] button.

You return to pattern playback. If you press the  $[\bullet]$  button once again, you return to recording mode.

#### 10. Press the [►/■] button to stop the pattern.

The pattern stops regardless of the recording/playback state.

#### Erasing a portion of the track data during recording/playback

1. During recording or playback, press the [ERASE] button.

As long as you continue holding down the button, the performance data of the selected track is erased from the pattern.

#### Erasing an entire pattern or track (PATTERN ERASE)

- **1.** Hold down the [SHIFT] button and press the [ERASE] button. The PATTERN ERASE screen appears.
- 2. Select the track that you want to erase, and press the [ENTER] button.

| Value     | Explanation                                |  |
|-----------|--------------------------------------------|--|
| Track 1–8 | The data of the specified track is erased. |  |
| SysEx     | System exclusive messages are erased.      |  |
| ALL       | The data of all tracks are erased.         |  |

#### Specifying the number of measures in the pattern (PATTERN LENGTH)

1. Press the [PATTERN LENGTH] button.

The PATTERN LENGTH screen appears.

2. Select the number of measures, and press the [ENTER] button.

#### If the number of measures is increased

The screen asks "With Copying?"

| Operation | Explanation                                                                |
|-----------|----------------------------------------------------------------------------|
| "YES"     | The recorded data is copied repeatedly to increase the number of measures. |
| "NO"      | Only the number of measures is increased; the recorded data is unchanged.  |

#### If the number of measures is decreased

The recorded data is unchanged; only the number of measures played back is changed.

#### Saving a Pattern

A pattern that you create will be lost if you select a different pattern or if you power-off the JUNO-DS.

When you've created a pattern that you like, you should save it.

**1.** While the PATTERN SEQUENCER screen is shown, press the [WRITE] button. The PATTERN NAME screen appears.

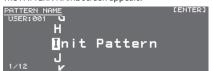

2. Enter the pattern name.

#### MEMO

For more about entering a name, refer to "Saving Your Settings (Write)" (p. 10).

- **3.** When you've specified the pattern name, press the [ENTER] button. The PATTERN WRITE screen appears.
- 4. Use the value dial to select the save-destination.

#### NOTE

If you save to a number that already contains data, the pattern is overwritten and the previous data is erased.

5. Press the [ENTER] button.

A confirmation message appears.

If you decide to cancel, press the [EXIT] button.

6. Press the [ENTER] button to save the pattern.

Saving is complete when the screen indicates "Completed!"

#### NOTE

Never turn off the power while the screen indicates "Writing..."

#### Pattern Utility

- While the PATTERN SEQUENCER screen is shown, press the [MENU] button.
   The MENU screen appears.
- **2.** Move the cursor to category number, and press the [ENTER] button. The PATTERN UTILITY screen appears.

#### MEMO

While the PATTERN SEQUENCER screen is shown, you can hold down the [SHIFT] button and press the [PATTERN SEQUENCER] button to access the PATTERN UTILITY screen.

3. Move the cursor to the function that you want to execute, and press the [ENTER] button.

#### Copying a Pattern (PATTERN COPY)

Here's how you can copy from a different pattern to the specified track of the currently selected pattern.

1. In the PATTERN UTILITY screen, select "PATTERN COPY" and press the [ENTER] button.

The PATTERN COPY screen appears.

2. Set the parameters.

| Parameter      | Value/Explanation                     |                                            |  |
|----------------|---------------------------------------|--------------------------------------------|--|
| Pattern bank   | Selects the copy-source pattern bank. |                                            |  |
|                | TEMP, PRST, USER                      |                                            |  |
| Pattern number | Selects the copy-source pattern.      |                                            |  |
|                | 001-032 (PRST), 001-128 (USER)        |                                            |  |
| Source Pattern | Selects the copy-source track.        |                                            |  |
| Track          | TRACK ALL, TRACK 1–8                  |                                            |  |
| Destination    | Selects the copy-destination track.   |                                            |  |
| Pattern Track  | TRACK ALL, TRACK 1–8                  |                                            |  |
| Copy Target    | Selects the content to be copied.     |                                            |  |
|                | ALL                                   | The pattern and sound settings are copied. |  |
|                | SOUND ONLY                            | Only the sound settings sre copied.        |  |
|                | PATTERN ONLY                          | Only the pattern is copied.                |  |

3. Press the [ENTER] button.

If you decide to cancel, press the [EXIT] button.

#### Initializing a Pattern (PATTERN INIT)

 In the PATTERN UTILITY screen, select "PATTERN INIT" and press the [ENTER] button.

A confirmation message appears.

If you decide to cancel, press the [EXIT] button.

2. Press the [ENTER] button to initialize the pattern.

#### Importing Pattern Data from SMF (SMF IMPORT)

Imports the specified SMF into the temporary area.

- \* Bank select and program change data is not imported.
- When you import, the current state of the temporary area is discarded.
- The SMF that you want to import must be saved in the IMPORT folder of the USB flash drive.

#### SMF data that can be imported:

- Only SMF format 0 is supported.
- Only the tracks (parts) used by the JUNO-DS are imported.
- The first eight measures of SMF data can be imported. Subsequent data is not imported.
- 1. In the PATTERN UTILITY screen, select "SMF IMPORT" and press the [ENTER] button.

The SMF IMPORT screen appears.

2. Select the SMF that you want to import.

#### MEMO

In the SMF IMPORT screen, you can press the  $[\blacktriangleright/\blacksquare]$  button to audition the selected SMF.

3. Press the [ENTER] button.

A confirmation message appears.

If you decide to cancel, press the [EXIT] button.

4. Press the [ENTER] button to import the SMF.

#### Exporting a Pattern to SMF (SMF EXPORT)

A pattern in the temporary area can be given a name and exported as SMF data.

- Preset patterns cannot be exported.
- The exported SMF is saved in the "EXPORT" folder of the USB flash drive.
- In the PATTERN UTILITY screen, select "SMF EXPORT" and press the [ENTER] button.

The SMF EXPORT screen appears.

- 2. Enter a file name.
- 3. Press the [ENTER] button.

A confirmation message appears.

If you decide to cancel, press the [EXIT] button.

4. Press the [ENTER] button to export the pattern.

# Overall Settings for the JUNO-DS

#### Accessing the Menu Screens

1. Press the [MENU] button.

The MENU screen appears.

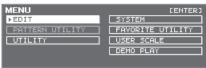

| Menu             | Explanation                                                                                                    |  |  |
|------------------|----------------------------------------------------------------------------------------------------|--|--|
| EDIT             | Displays a selection screen for items related to editing sounds.  • PERFORMANCE EDIT (p. 10)  • PART EDIT (p. 10)  • EFFECTS EDIT (p. 10)  • PATCH EDIT (p. 10)  • DRUM KIT EDIT (p. 10)  • SAMPLE EDIT (p. 9)  * For details, refer to "Parameter Guide (English)" (PDF). |  |  |
| PATTERN UTILITY  | Access the settings screen for patterns (p. 15).                                                                                                    |  |  |
| UTILITY          | Access the utility menu (p. 17).                                                                                                    |  |  |
| SYSTEM           | Make settings of the entire JUNO-DS (p. 16).                                                                                                    |  |  |
| FAVORITE UTILITY | Access a screen where you can view or delete favorite registrations.                                                                                                    |  |  |
| USER SCALE       | Create a user scale.  * For details, refer to "Parameter Guide (English)" (PDF).                                                                                                    |  |  |
| DEMO PLAY        | Access a demo song playback screen (p. 18).                                                                                                    |  |  |

- 2. Move the cursor to menu, and press the [ENTER] button.
  - \* If a further menu appears, repeat step 2.
- 3. Move the cursor to tab, and use the [◄] [▶] buttons to switch the pages.
- 4. Move the cursor to the parameter that you want to edit, and use the value dial to change the value.
- 5. Press the [EXIT] button to exit the screen.

#### Making System Settings (SYSTEM)

Settings that are shared by the entire JUNO-DS are called "system settings."

- 1. Press the [MENU] button. The MENU screen appears.
- 2. Move the cursor to "SYSTEM," and press the [ENTER] button.
- **3.** Move the cursor to tab, and use the [◄] [▶] buttons to switch the pages.
- 4. Move the cursor to the parameter that you want to edit, and use the value dial to change the value.
- 5. Press the [EXIT] button to exit the screen.

The parameters you edit are saved when you press the [WRITE] button in the SYSTEM screen, or when you exit the SYSTEM screen.

| Parameter       | Value/Explanation                                                                                                    |  |  |
|-----------------|----------------------------------------------------------------------------------------------------|--|--|
| GENERAL         |                                                                                                    |  |  |
| LCD Contrast    | Adjusting the Display Contrast                                                                                                    |  |  |
|                 | 1–20                                                                                                    |  |  |
| LCD Brightness  | Adjusting the Display Brightness                                                                                                    |  |  |
|                 | Enabling/Disabling the Auto-Off Function                                                                                                    |  |  |
| Auto Off        | Specifies whether the unit will turn off automatically after a certain time has elapsed.  If you don't want the unit to turn off automatically, choose "OFF" setting.                                                                  |  |  |
|                 | OFF, 30, 240 [min]                                                                                                    |  |  |
| Power Save Time | Amount of idle time that is to pass before the JUNO-DS enters power-save mode.  When the JUNO-DS enters power-save mode, it will reduce its power consumption by turning off the display backlight and minimizing button illumination. |  |  |
|                 | OFF, 1, 3, 5, 10, 15, 20, 30, 60 [min]                                                                                                    |  |  |
| Illumination    | Specifies whether the buttons illuminate when they are waiting for an operation.  OFF, ON                                                                                                    |  |  |
| PAD COLOR       | 011,011                                                                                                    |  |  |
|                 | Adjusts the brightness of pads [1]–[8].                                                                                                    |  |  |
| Pad Brightness  | 1–127                                                                                                    |  |  |
| PAD COLOR       | The illumination color of pads [1]–[8] can be specified for each function.  * For details, refer to "Parameter Guide (English)" (PDF).                                                                                                 |  |  |
|                 | (OFF), 1–13                                                                                                    |  |  |
| KEY TOUCH       |                                                                                                    |  |  |
| Velo Curve      | Sets the keyboard's touch (p. 7).                                                                                                    |  |  |
| velo cui ve     | LIGHT, MEDIUM, HEAVY                                                                                                    |  |  |

| Dawa and an                                                                                                    | Malica /Frontamation                                                                                                    |  |  |
|----------------------------------------------------------------------------------------------------|----------------------------------------------------------------------------------------------------|--|--|
| Parameter                                                                                                    | Adjusts the Velo Curve.                                                                                                    |  |  |
| Curve Offset                                                                                                    | Lower values make the keyboard feel lighter.                                                                                                    |  |  |
| curve onset                                                                                                    | Higher values make the keyboard feel heavier.  -10-+9                                                                                                    |  |  |
|                                                                                                    | Specifies the velocity transmitted when a key is played.                                                                                                    |  |  |
| Velocity                                                                                                    | REAL The transmitted velocity value will correspond to the force with which you strike the key.                                                                                                    |  |  |
| velocity                                                                                                    | 1–127 The transmitted velocity value will be fixed, regardless of                                                                                                    |  |  |
| COLINID                                                                                                    | the force with which you strike the key.                                                                                                    |  |  |
| SOUND                                                                                                    |                                                                                                    |  |  |
|                                                                                                    | Master Tuning Adjusts the overall tuning of the JUNO-DS.                                                                                                    |  |  |
| Master Tune                                                                                                    | The display shows the frequency of the A4 note (center A).                                                                                                    |  |  |
|                                                                                                    | 415.3–466.2 [Hz]                                                                                                    |  |  |
| Master Key Shift                                                                                                    | Shifts the JUNO-DS's overall pitch range in semitone steps.  -24-+24                                                                                                    |  |  |
| Master Level                                                                                                    | Sets the JUNO-DS's overall volume.                                                                                                    |  |  |
| muster zever                                                                                                    | 0-127                                                                                                    |  |  |
| Output Gain                                                                                                    | Adjusts the output gain from the JUNO-DS's output.  -12-+12 [dB]                                                                                                    |  |  |
| Audio Level                                                                                                    | Specifies the volume when playing audio file from the Audio Player.                                                                                                    |  |  |
|                                                                                                    | 0-127                                                                                                    |  |  |
| MASTER EQ                                                                                                    | Turn the master EQ (this is an equalizer that is applied to the overall sound                                                                                                    |  |  |
| Master EQ Switch                                                                                                    | of the entire JUNO-DS) on/off.                                                                                                    |  |  |
|                                                                                                    | OFF, ON Frequency of the low range.                                                                                                    |  |  |
| EQ Low Freq                                                                                                    | 200, 400 [Hz]                                                                                                    |  |  |
| EQ Low Gain                                                                                                    | Gain of the low frequency range.                                                                                                    |  |  |
|                                                                                                    | -15-+15 [dB] Frequency of the middle range.                                                                                                    |  |  |
| EQ Mid Freq                                                                                                    | 200-8000 [Hz]                                                                                                    |  |  |
| EQ Mid Gain                                                                                                    | Gain of the middle frequency range.                                                                                                    |  |  |
|                                                                                                    | -15-+15 [dB] Width of the middle frequency range.                                                                                                    |  |  |
| EQ Mid Q                                                                                                    | Set a higher value for Q to narrow the range to be affected.                                                                                                    |  |  |
|                                                                                                    | 0.5, 1.0, 2.0, 4.0, 8.0<br>Frequency of the high range.                                                                                                    |  |  |
| EQ High Freq                                                                                                    | 2000, 4000, 8000 [Hz]                                                                                                    |  |  |
| EQ High Gain                                                                                                    | Gain of the high frequency range.                                                                                                    |  |  |
|                                                                                                    | -15-+15 [dB] Gain of the overall Master EO.                                                                                                    |  |  |
|                                                                                                    | Gain of the overall Master EQ.                                                                                                    |  |  |
| EQ Total Gain                                                                                                    | Gain of the overall Master EQ15—+15 [dB]                                                                                                    |  |  |
| EQ Total Gain MIC IN SETTINGS                                                                                                    | -15-+15 [dB]                                                                                                    |  |  |
|                                                                                                    |                                                                                                    |  |  |
| MIC IN SETTINGS                                                                                                    | -15—+15 [dB]  Adjusts the input level of the MIC INPUT jack. 0–127                                                                                                    |  |  |
| MIC IN SETTINGS  Mic In Level  Mic In Reverb                                                                                                    | -15-+15 [dB]  Adjusts the input level of the MIC INPUT jack. 0-127  Applying Reverb to the Mic Input Specifies whether reverb is applied (ON) to the mic input or not applied                                                                                                    |  |  |
| MIC IN SETTINGS  Mic In Level                                                                                                    | -15-+15 [dB]  Adjusts the input level of the MIC INPUT jack. 0-127  Applying Reverb to the Mic Input Specifies whether reverb is applied (ON) to the mic input or not applied (OFF).                                                                                                    |  |  |
| MIC IN SETTINGS  Mic In Level  Mic In Reverb                                                                                                    | -15-+15 [dB]  Adjusts the input level of the MIC INPUT jack. 0-127  Applying Reverb to the Mic Input Specifies whether reverb is applied (ON) to the mic input or not applied                                                                                                    |  |  |
| MIC IN SETTINGS Mic In Level Mic In Reverb Switch Mic In Reverb Level                                                                                                    | -15—+15 [dB]  Adjusts the input level of the MIC INPUT jack. 0–127  Applying Reverb to the Mic Input Specifies whether reverb is applied (ON) to the mic input or not applied (OFF).  OFF, ON  Adjust the amount of reverb that is applied to the sound of the microphone. 0–127                                                                                                    |  |  |
| MIC IN SETTINGS Mic In Level Mic In Reverb Switch Mic In Reverb                                                                                                    | -15–+15 [dB]  Adjusts the input level of the MIC INPUT jack. 0–127  Applying Reverb to the Mic Input Specifies whether reverb is applied (ON) to the mic input or not applied (OFF).  OFF, ON  Adjust the amount of reverb that is applied to the sound of the microphone. 0–127  Select the type of reverb/delay that is applied to the sound of the microphone.                                                                                                    |  |  |
| MIC IN SETTINGS Mic In Level Mic In Reverb Switch Mic In Reverb Level Mic In Reverb Type                                                                                                    | -15—+15 [dB]  Adjusts the input level of the MIC INPUT jack. 0–127  Applying Reverb to the Mic Input Specifies whether reverb is applied (ON) to the mic input or not applied (OFF).  OFF, ON  Adjust the amount of reverb that is applied to the sound of the microphone. 0–127  Select the type of reverb/delay that is applied to the sound of the microphone.  ROOM1, ROOM2, STAGE1, STAGE2, HALL1, HALL2, DELAY, PAN-DELAY Adjusts the length of the reverberation (when Reverb Type is ROOM1—                                                                                                    |  |  |
| MIC IN SETTINGS Mic In Level Mic In Reverb Switch Mic In Reverb Level Mic In Reverb                                                                                                    | -15–+15 [dB]  Adjusts the input level of the MIC INPUT jack. 0–127  Applying Reverb to the Mic Input Specifies whether reverb is applied (ON) to the mic input or not applied (OFF).  OFF, ON  Adjust the amount of reverb that is applied to the sound of the microphone. 0–127  Select the type of reverb/delay that is applied to the sound of the microphone.  ROOM1, ROOM2, STAGE1, STAGE2, HALL1, HALL2, DELAY, PAN-DELAY                                                                                                    |  |  |
| MIC IN SETTINGS Mic In Level Mic In Reverb Switch Mic In Reverb Level Mic In Reverb Type Mic In Reverb                                                                                                    | Adjusts the input level of the MIC INPUT jack.  0–127  Applying Reverb to the Mic Input Specifies whether reverb is applied (ON) to the mic input or not applied (OFF).  OFF, ON Adjust the amount of reverb that is applied to the sound of the microphone. 0–127  Select the type of reverb/delay that is applied to the sound of the microphone.  ROOM1, ROOM2, STAGE1, STAGE2, HALL1, HALL2, DELAY, PAN-DELAY Adjusts the length of the reverberation (when Reverb Type is ROOM1–HALL2) or the delay time of the delay (when Reverb Type is DELAY or PAN-DELAY).  0–127                                                                                                    |  |  |
| MIC IN SETTINGS Mic In Level Mic In Reverb Switch Mic In Reverb Level Mic In Reverb Type Mic In Reverb Time Noise Suppressor                                                                                                    | Adjusts the input level of the MIC INPUT jack.  0–127  Applying Reverb to the Mic Input Specifies whether reverb is applied (ON) to the mic input or not applied (OFF).  OFF, ON Adjust the amount of reverb that is applied to the sound of the microphone. 0–127 Select the type of reverb/delay that is applied to the sound of the microphone.  ROOM1, ROOM2, STAGE1, STAGE2, HALL1, HALL2, DELAY, PAN-DELAY Adjusts the length of the reverberation (when Reverb Type is ROOM1–HALL2) or the delay time of the delay (when Reverb Type is DELAY or PAN-DELAY).                                                                                                    |  |  |
| MIC IN SETTINGS Mic In Level Mic In Reverb Switch Mic In Reverb Level Mic In Reverb Type Mic In Reverb Time                                                                                                    | Adjusts the input level of the MIC INPUT jack.  0–127  Applying Reverb to the Mic Input  Specifies whether reverb is applied (ON) to the mic input or not applied (OFF).  OFF, ON  Adjust the amount of reverb that is applied to the sound of the microphone.  0–127  Select the type of reverb/delay that is applied to the sound of the microphone.  ROOM1, ROOM2, STAGE1, STAGE2, HALL1, HALL2, DELAY, PAN-DELAY  Adjusts the length of the reverberation (when Reverb Type is ROOM1 – HALL2) or the delay time of the delay (when Reverb Type is DELAY or PAN-DELAY).  0–127  Switches the noise suppressor on/off. The noise suppressor is a function that suppresses noise during periods of silence.  OFF, ON                                                                                                    |  |  |
| MIC IN SETTINGS Mic In Level Mic In Reverb Switch Mic In Reverb Level Mic In Reverb Type Mic In Reverb Time Noise Suppressor Switch Noise Suppressor                                                                                                    | Adjusts the input level of the MIC INPUT jack.  0–127  Applying Reverb to the Mic Input  Specifies whether reverb is applied (ON) to the mic input or not applied (OFF).  OFF, ON  Adjust the amount of reverb that is applied to the sound of the microphone.  0–127  Select the type of reverb/delay that is applied to the sound of the microphone.  ROOM1, ROOM2, STAGE1, STAGE2, HALL1, HALL2, DELAY, PAN-DELAY  Adjusts the length of the reverberation (when Reverb Type is ROOM1–HALL2) or the delay time of the delay (when Reverb Type is DELAY or PAN-DELAY).  0–127  Switches the noise suppressor on/off. The noise suppressor is a function that suppresses noise during periods of silence.  OFF, ON  Adjusts the volume at which noise suppression starts to be applied.                                                                                                    |  |  |
| MIC IN SETTINGS Mic In Level  Mic In Reverb Switch  Mic In Reverb Level  Mic In Reverb Type  Mic In Reverb Time  Noise Suppressor Switch  Noise Suppressor Threshold                                                                                     | Adjusts the input level of the MIC INPUT jack.  0–127  Applying Reverb to the Mic Input  Specifies whether reverb is applied (ON) to the mic input or not applied (OFF).  OFF, ON  Adjust the amount of reverb that is applied to the sound of the microphone.  0–127  Select the type of reverb/delay that is applied to the sound of the microphone.  ROOM1, ROOM2, STAGE1, STAGE2, HALL1, HALL2, DELAY, PAN-DELAY  Adjusts the length of the reverberation (when Reverb Type is ROOM1 – HALL2) or the delay time of the delay (when Reverb Type is DELAY or PAN-DELAY).  0–127  Switches the noise suppressor on/off. The noise suppressor is a function that suppresses noise during periods of silence.  OFF, ON                                                                                                    |  |  |
| MIC IN SETTINGS Mic In Level Mic In Reverb Switch Mic In Reverb Level Mic In Reverb Type Mic In Reverb Time Noise Suppressor Switch Noise Suppressor                                                                                                    | Adjusts the input level of the MIC INPUT jack.  0–127  Applying Reverb to the Mic Input  Specifies whether reverb is applied (ON) to the mic input or not applied (OFF).  OFF, ON  Adjust the amount of reverb that is applied to the sound of the microphone.  0–127  Select the type of reverb/delay that is applied to the sound of the microphone.  ROOM1, ROOM2, STAGE1, STAGE2, HALL1, HALL2, DELAY, PAN-DELAY  Adjusts the length of the reverberation (when Reverb Type is ROOM1– HALL2) or the delay time of the delay (when Reverb Type is DELAY or PAN-DELAY).  0–127  Switches the noise suppressor on/off. The noise suppressor is a function that suppresses noise during periods of silence.  OFF, ON  Adjusts the volume at which noise suppression starts to be applied.  0–127  Adjusts the time from when noise suppression starts until the volume reaches 0.                                                                                                    |  |  |
| MIC IN SETTINGS Mic In Level Mic In Reverb Switch Mic In Reverb Level Mic In Reverb Type Mic In Reverb Time Noise Suppressor Switch Noise Suppressor Threshold Noise Suppressor                                                                          | Adjusts the input level of the MIC INPUT jack.  0–127  Applying Reverb to the Mic Input Specifies whether reverb is applied (ON) to the mic input or not applied (OFF).  OFF, ON Adjust the amount of reverb that is applied to the sound of the microphone. 0–127 Select the type of reverb/delay that is applied to the sound of the microphone. ROOM1, ROOM2, STAGE1, STAGE2, HALL1, HALL2, DELAY, PAN-DELAY Adjusts the length of the reverberation (when Reverb Type is ROOM1–HALL2) or the delay time of the delay (when Reverb Type is DELAY or PAN-DELAY). 0–127 Switches the noise suppressor on/off. The noise suppressor is a function that suppresses noise during periods of silence.  OFF, ON Adjusts the volume at which noise suppression starts to be applied. 0–127 Adjusts the time from when noise suppression starts until the volume reaches 0. 0–127                                                                                                    |  |  |
| Mic In Settings Mic In Level Mic In Reverb Switch Mic In Reverb Level Mic In Reverb Type Mic In Reverb Time Noise Suppressor Switch Noise Suppressor Threshold Noise Suppressor Release                                                                  | Adjusts the input level of the MIC INPUT jack.  0–127  Applying Reverb to the Mic Input  Specifies whether reverb is applied (ON) to the mic input or not applied (OFF).  OFF, ON  Adjust the amount of reverb that is applied to the sound of the microphone.  0–127  Select the type of reverb/delay that is applied to the sound of the microphone.  ROOM1, ROOM2, STAGE1, STAGE2, HALL1, HALL2, DELAY, PAN-DELAY  Adjusts the length of the reverberation (when Reverb Type is ROOM1– HALL2) or the delay time of the delay (when Reverb Type is DELAY or PAN-DELAY).  0–127  Switches the noise suppressor on/off. The noise suppressor is a function that suppresses noise during periods of silence.  OFF, ON  Adjusts the volume at which noise suppression starts to be applied.  0–127  Adjusts the time from when noise suppression starts until the volume reaches 0.                                                                                                    |  |  |
| MIC IN SETTINGS Mic In Level Mic In Reverb Switch Mic In Reverb Level Mic In Reverb Type Mic In Reverb Time Noise Suppressor Switch Noise Suppressor Threshold Noise Suppressor                                                                          | Adjusts the input level of the MIC INPUT jack.  0–127  Applying Reverb to the Mic Input Specifies whether reverb is applied (ON) to the mic input or not applied (OFF).  OFF, ON  Adjust the amount of reverb that is applied to the sound of the microphone.  0–127  Select the type of reverb/delay that is applied to the sound of the microphone.  ROOM1, ROOM2, STAGE1, STAGE2, HALL1, HALL2, DELAY, PAN-DELAY  Adjusts the length of the reverberation (when Reverb Type is ROOM1– HALL2) or the delay time of the delay (when Reverb Type is DELAY or PAN-DELAY).  0–127  Switches the noise suppressor on/off. The noise suppressor is a function that suppresses noise during periods of silence.  OFF, ON  Adjusts the volume at which noise suppression starts to be applied.  0–127  Adjusts the time from when noise suppression starts until the volume reaches 0.  0–127  Specifies the mic input mode.  ALL  Sound is input from the mic at all times.  Sound is input from the mic only when the [VOCODER/                                                                                                    |  |  |
| MIC IN SETTINGS Mic In Level Mic In Reverb Switch Mic In Reverb Level Mic In Reverb Type Mic In Reverb Time Noise Suppressor Switch Noise Suppressor Threshold Noise Suppressor Release Mic Mode                                                         | Adjusts the input level of the MIC INPUT jack.  0–127  Applying Reverb to the Mic Input  Specifies whether reverb is applied (ON) to the mic input or not applied (OFF).  OFF, ON  Adjust the amount of reverb that is applied to the sound of the microphone.  0–127  Select the type of reverb/delay that is applied to the sound of the microphone.  ROOM1, ROOM2, STAGE1, STAGE2, HALL1, HALL2, DELAY, PAN-DELAY  Adjusts the length of the reverberation (when Reverb Type is ROOM1 – HALL2) or the delay time of the delay (when Reverb Type is DELAY or PAN-DELAY).  0–127  Switches the noise suppressor on/off. The noise suppressor is a function that suppresses noise during periods of silence.  OFF, ON  Adjusts the volume at which noise suppression starts to be applied.  0–127  Adjusts the time from when noise suppression starts until the volume reaches 0.  0–127  Specifies the mic input mode.  ALL Sound is input from the mic at all times.                                                                                                    |  |  |
| Mic In Settings Mic In Level Mic In Reverb Switch Mic In Reverb Level Mic In Reverb Type Mic In Reverb Time Noise Suppressor Switch Noise Suppressor Threshold Noise Suppressor Release                                                                  | Adjusts the input level of the MIC INPUT jack.  0–127  Applying Reverb to the Mic Input Specifies whether reverb is applied (ON) to the mic input or not applied (OFF).  OFF, ON Adjust the amount of reverb that is applied to the sound of the microphone. 0–127  Select the type of reverb/delay that is applied to the sound of the microphone. ROOM1, ROOM2, STAGE1, STAGE2, HALL1, HALL2, DELAY, PAN-DELAY Adjusts the length of the reverberation (when Reverb Type is ROOM1 – HALL2) or the delay time of the delay (when Reverb Type is DELAY or PAN-DELAY). 0–127  Switches the noise suppressor on/off. The noise suppressor is a function that suppresses noise during periods of silence.  OFF, ON Adjusts the volume at which noise suppression starts to be applied. 0–127  Adjusts the time from when noise suppression starts until the volume reaches 0. 0–127  Specifies the mic input mode.  ALL  Sound is input from the mic at all times.  Sound is input from the mic only when the [VOCODER/ AUTO PITCH] button is lit, or when the effect type (see "Parameter Guide (English)" (PDF)) is set to "79: Di VOCODER/"                                                                                                    |  |  |
| MIC IN SETTINGS Mic In Level Mic In Reverb Switch Mic In Reverb Level Mic In Reverb Type Mic In Reverb Time Noise Suppressor Switch Noise Suppressor Threshold Noise Suppressor Release Mic Mode                                                         | Adjusts the input level of the MIC INPUT jack. 0–127  Applying Reverb to the Mic Input Specifies whether reverb is applied (ON) to the mic input or not applied (OFF). OFF, ON Adjust the amount of reverb that is applied to the sound of the microphone. 0–127 Select the type of reverb/delay that is applied to the sound of the microphone. ROOM1, ROOM2, STAGE1, STAGE2, HALL1, HALL2, DELAY, PAN-DELAY Adjusts the length of the reverberation (when Reverb Type is ROOM1 – HALL2) or the delay time of the delay (when Reverb Type is DELAY or PAN-DELAY). 0–127 Switches the noise suppressor on/off. The noise suppressor is a function that suppresses noise during periods of silence. OFF, ON Adjusts the volume at which noise suppression starts to be applied. 0–127 Adjusts the time from when noise suppression starts until the volume reaches 0. 0–127 Specifies the mic input mode. ALL Sound is input from the mic at all times. Sound is input from the mic only when the [VOCODER/ AUTO PITCH] button is lit, or when the effect type (see "Parameter Guide (English)" (PDF)) is set to "79: Di VOCODER/"                                                                                                    |  |  |
| MIC IN SETTINGS Mic In Level Mic In Reverb Switch Mic In Reverb Level Mic In Reverb Type Mic In Reverb Time Noise Suppressor Switch Noise Suppressor Threshold Noise Suppressor Release Mic Mode                                                         | Adjusts the input level of the MIC INPUT jack.  0–127  Applying Reverb to the Mic Input Specifies whether reverb is applied (ON) to the mic input or not applied (OFF).  OFF, ON Adjust the amount of reverb that is applied to the sound of the microphone. 0–127  Select the type of reverb/delay that is applied to the sound of the microphone. ROOM1, ROOM2, STAGE1, STAGE2, HALL1, HALL2, DELAY, PAN-DELAY Adjusts the length of the reverberation (when Reverb Type is ROOM1 – HALL2) or the delay time of the delay (when Reverb Type is DELAY or PAN-DELAY). 0–127  Switches the noise suppressor on/off. The noise suppressor is a function that suppresses noise during periods of silence.  OFF, ON Adjusts the volume at which noise suppression starts to be applied. 0–127  Adjusts the time from when noise suppression starts until the volume reaches 0. 0–127  Specifies the mic input mode.  ALL  Sound is input from the mic at all times.  Sound is input from the mic only when the [VOCODER/ AUTO PITCH] button is lit, or when the effect type (see "Parameter Guide (English)" (PDF)) is set to "79: Di VOCODER/"                                                                                                    |  |  |
| MIC IN SETTINGS Mic In Level Mic In Reverb Switch Mic In Reverb Level Mic In Reverb Type Mic In Reverb Time Noise Suppressor Switch Noise Suppressor Threshold Noise Suppressor Release Mic Mode PEDAL Control Pedal Assign                              | Adjusts the input level of the MIC INPUT jack.  0-127  Applying Reverb to the Mic Input Specifies whether reverb is applied (ON) to the mic input or not applied (OFF).  OFF, ON  Adjust the amount of reverb that is applied to the sound of the microphone.  0-127  Select the type of reverb/delay that is applied to the sound of the microphone.  ROOM1, ROOM2, STAGE1, STAGE2, HALL1, HALL2, DELAY, PAN-DELAY Adjusts the length of the reverberation (when Reverb Type is ROOM1-HALL2) or the delay time of the delay (when Reverb Type is DELAY or PAN-DELAY).  0-127  Switches the noise suppressor on/off. The noise suppressor is a function that suppresses noise during periods of silence.  OFF, ON  Adjusts the volume at which noise suppression starts to be applied.  0-127  Adjusts the time from when noise suppression starts until the volume reaches 0.  0-127  Specifies the mic input mode.  ALL Sound is input from the mic at all times.  Sound is input from the mic only when the [VOCODER/AUTO PITCH] button is lit, or when the effect type (see "Parameter Guide (English)" (PDF)) is set to "79: Di VOCODER."  Assigning the Function of the Control Pedal  Specifies the function of the pedal that is connected to the PEDAL CONTROL jack.  * For details, refer to "Parameter Guide (English)" (PDF).                                                                                                    |  |  |
| MIC IN SETTINGS Mic In Level Mic In Reverb Switch Mic In Reverb Level Mic In Reverb Type Mic In Reverb Time Noise Suppressor Switch Noise Suppressor Threshold Noise Suppressor Release Mic Mode PEDAL Control Pedal                                     | Adjusts the input level of the MIC INPUT jack.  0–127  Applying Reverb to the Mic Input Specifies whether reverb is applied (ON) to the mic input or not applied (OFF).  OFF, ON  Adjust the amount of reverb that is applied to the sound of the microphone.  0–127  Select the type of reverb/delay that is applied to the sound of the microphone.  ROOM1, ROOM2, STAGE1, STAGE2, HALL1, HALL2, DELAY, PAN-DELAY  Adjusts the length of the reverberation (when Reverb Type is ROOM1 – HALL2) or the delay time of the delay (when Reverb Type is DELAY or PAN-DELAY).  0–127  Switches the noise suppressor on/off. The noise suppressor is a function that suppresses noise during periods of silence.  OFF, ON  Adjusts the volume at which noise suppression starts to be applied.  0–127  Adjusts the time from when noise suppression starts until the volume reaches 0.  0–127  Specifies the mic input mode.  ALL Sound is input from the mic at all times.  Sound is input from the mic at all times.  Sound is input from the mic at all times.  Sound is input from the mic at all times.  AUTO PITCHJ button is lit, or when the effect type (see "Parameter Guide (English)" (PDF)) is set to "79. Di VOCODER"  Assigning the Function of the Control Pedal  Specifies the function of the pedal that is connected to the PEDAL CONTROL jack.                                                                                                    |  |  |
| MIC IN SETTINGS Mic In Level  Mic In Reverb Switch  Mic In Reverb Level  Mic In Reverb Type  Mic In Reverb Time  Noise Suppressor Switch  Noise Suppressor Release  Mic Mode  PEDAL  Control Pedal Assign  Control Pedal Polarity  Continuous Hold       | Adjusts the input level of the MIC INPUT jack.  0–127  Applying Reverb to the Mic Input Specifies whether reverb is applied (ON) to the mic input or not applied (OFF).  OFF, ON  Adjust the amount of reverb that is applied to the sound of the microphone.  0–127  Select the type of reverb/delay that is applied to the sound of the microphone.  ROOM1, ROOM2, STAGE1, STAGE2, HALL1, HALL2, DELAY, PAN-DELAY  Adjusts the length of the reverberation (when Reverb Type is ROOM1 – HALL2) or the delay time of the delay (when Reverb Type is DELAY or PAN-DELAY).  0–127  Switches the noise suppressor on/off. The noise suppressor is a function that suppresses noise during periods of silence.  OFF, ON  Adjusts the volume at which noise suppression starts to be applied.  0–127  Adjusts the time from when noise suppression starts until the volume reaches 0.  0–127  Adjusts the mic input mode.  ALL Sound is input from the mic at all times.  Sound is input from the mic only when the [VOCODER/ AUTO PITCH] button is lit, or when the effect type (see "Parameter Guide (English)" (PDF)) is set to "79: Di VOCODER."  Assigning the Function of the Control Pedal  Specifies the function of the pedal that is connected to the PEDAL CONTROL jack.  * For details, refer to "Parameter Guide (English)" (PDF).                                                                                                    |  |  |
| MIC IN SETTINGS Mic In Level  Mic In Reverb Switch  Mic In Reverb Level  Mic In Reverb Type  Mic In Reverb Time  Noise Suppressor Switch  Noise Suppressor Release  Mic Mode  PEDAL  Control Pedal Assign  Control Pedal Polarity  Continuous Hold Pedal | Adjusts the input level of the MIC INPUT jack. 0–127  Applying Reverb to the Mic Input Specifies whether reverb is applied (ON) to the mic input or not applied (OFF). OFF, ON Adjust the amount of reverb that is applied to the sound of the microphone. 0–127 Select the type of reverb/delay that is applied to the sound of the microphone. ROOM1, ROOM2, STAGE1, STAGE2, HALL1, HALL2, DELAY, PAN-DELAY Adjusts the length of the reverberation (when Reverb Type is ROOM1–HALL2) or the delay time of the delay (when Reverb Type is DELAY or PAN-DELAY). 0–127 Switches the noise suppressor on/off. The noise suppressor is a function that suppresses noise during periods of silence. OFF, ON Adjusts the time from when noise suppression starts to be applied. 0–127 Adjusts the time from when noise suppression starts until the volume reaches 0. 0–127 Specifies the mic input mode. ALL Sound is input from the mic at all times. Sound is input from the mic only when the [VOCODER/ AUTO PITCH] button is lit, or when the effect type (see "Parameter Guide (English)" (PDF)) is set to "79: Di VOCODER."  Assigning the Function of the Control Pedal Specifies the function of the pedal that is connected to the PEDAL CONTROL jack. * For details, refer to "Parameter Guide (English)" (PDF). Selects the polarity of the pedal connected to the PEDAL CONTROL jack.  STANDARD, REVERSE If this is ON, the PEDAL HOLD jack will support half-pedaling. OFF, ON               |  |  |
| MIC IN SETTINGS Mic In Level  Mic In Reverb Switch  Mic In Reverb Level  Mic In Reverb Type  Mic In Reverb Time  Noise Suppressor Switch  Noise Suppressor Release  Mic Mode  PEDAL  Control Pedal Assign  Control Pedal Polarity  Continuous Hold       | Adjusts the input level of the MIC INPUT jack.  0–127  Applying Reverb to the Mic Input  Specifies whether reverb is applied (ON) to the mic input or not applied (OFF).  OFF, ON  Adjust the amount of reverb that is applied to the sound of the microphone.  0–127  Select the type of reverb/delay that is applied to the sound of the microphone.  ROOM1, ROOM2, STAGE1, STAGE2, HALL1, HALL2, DELAY, PAN-DELAY  Adjusts the length of the reverberation (when Reverb Type is ROOM1–HALL2) or the delay time of the delay (when Reverb Type is DELAY or PAN-DELAY).  0–127  Switches the noise suppressor on/off. The noise suppressor is a function that suppresses noise during periods of silence.  OFF, ON  Adjusts the volume at which noise suppression starts to be applied.  0–127  Adjusts the time from when noise suppression starts until the volume reaches 0.  0–127  Specifies the mic input mode.  ALL Sound is input from the mic at all times.  Sound is input from the mic only when the [VOCODER/AUTO PITCH] button is lit, or when the effect type (see "Parameter Guide (English)" (PDF)) is set to "79: Di VOCODER."  Assigning the Function of the Control Pedal  Specifies the function of the pedal that is connected to the PEDAL CONTROL jack.  * For details, refer to "Parameter Guide (English)" (PDF).  Selects the polarity of the pedal connected to the PEDAL CONTROL jack.  STANDARD, REVERSE  If this is ON, the PEDAL HOLD jack will support half-pedaling. |  |  |

English

| Parameter                                                                                                    | Value/Explanation                                                                                                    |                                                                                                    |  |  |
|----------------------------------------------------------------------------------------------------|----------------------------------------------------------------------------------------------------|----------------------------------------------------------------------------------------------------|--|--|
| KNOB                                                                                                    |                                                                                                    |                                                                                                    |  |  |
|                                                                                                    | Accianina                                                                                                    | s the Eurotian of the Control Knobs                                                                                                    |  |  |
| V                                                                                                    |                                                                                                    | the Function of the Control Knobs function that is assigned to each knob when the parameter                                                                                                    |  |  |
| Knob 1–4 Assign                                                                                                    |                                                                                                    | the control knobs is set to ASSIGN 1–4.                                                                                                    |  |  |
|                                                                                                    |                                                                                                    | s, refer to "Parameter Guide (English)" (PDF).                                                                                                    |  |  |
| SYNC/TEMPO                                                                                                    |                                                                                                    |                                                                                                    |  |  |
|                                                                                                    |                                                                                                    | synchronization message that the JUNO-DS will use for                                                                                                    |  |  |
|                                                                                                    | operation.                                                                                                    | The JUNO-DS will be the master. Choose this setting when                                                                                                    |  |  |
| C M d                                                                                                    | MASTER                                                                                                    | using the JUNO-DS by itself without synchronizing to                                                                                                    |  |  |
| Sync Mode                                                                                                    |                                                                                                    | another device.                                                                                                    |  |  |
|                                                                                                    | SLAVE                                                                                                    | The JUNO-DS will be the slave. Choose this setting when                                                                                                    |  |  |
|                                                                                                    | SLAVE                                                                                                    | you want the JUNO-DS to synchronize to MIDI Clock messages received from another MIDI device.                                                                                                    |  |  |
|                                                                                                    | When the Sy                                                                                                    | nc Mode is "SLAVE," this setting specifies whether the                                                                                                    |  |  |
| Clock Source                                                                                                    |                                                                                                    | I synchronize to synchronization messages from the MIDI IN from the USB COMPUTER port.                                                                                                    |  |  |
|                                                                                                    | MIDI, USB                                                                                                    | from the O3B COMP OTEN port.                                                                                                    |  |  |
|                                                                                                    |                                                                                                    | tempo when the JUNO-DS starts.                                                                                                    |  |  |
| Startup Tempo                                                                                                    | 20-250                                                                                                    |                                                                                                    |  |  |
|                                                                                                    |                                                                                                    | vitch performances or patterns, this specifies whether the                                                                                                    |  |  |
| Tempo Lock                                                                                                    | tempo of the<br>tempo is mai                                                                                                    | newly selected performance/pattern is used, or the current                                                                                                    |  |  |
|                                                                                                    | OFF, ON (mai                                                                                                    |                                                                                                    |  |  |
| METRONOME                                                                                                    | , S.1 (mai                                                                                                    |                                                                                                    |  |  |
| III TONE                                                                                                    | Specifies how                                                                                                    | v the metronome will be sounded.                                                                                                    |  |  |
|                                                                                                    | OFF                                                                                                    | No metronome is sounded.                                                                                                    |  |  |
|                                                                                                    | PLAY-ONLY                                                                                                    | The metronome sounds when a pattern is playing.                                                                                                    |  |  |
| Metronome Mode                                                                                                    | REC-ONLY                                                                                                    | The metronome sounds when a pattern is being recorded.                                                                                                    |  |  |
|                                                                                                    | PLAY&REC                                                                                                    | The metronome sounds when a pattern is playing or being                                                                                                    |  |  |
|                                                                                                    |                                                                                                    | recorded.                                                                                                    |  |  |
|                                                                                                    | ALWAYS                                                                                                    | The metronome sounds at all times.                                                                                                    |  |  |
| Metronome Level                                                                                                    | 0–10                                                                                                    | netronome volume.                                                                                                    |  |  |
|                                                                                                    |                                                                                                    | netronome sound.                                                                                                    |  |  |
|                                                                                                    | TYPE1                                                                                                    | Conventional metronome sound (first beat is a bell)                                                                                                    |  |  |
| Metronome                                                                                                    | TYPE2                                                                                                    | Click sound                                                                                                    |  |  |
| Sound                                                                                                    | TYPE3                                                                                                    | Beep sound                                                                                                    |  |  |
|                                                                                                    | TYPE4                                                                                                    | Cowbell sound                                                                                                    |  |  |
| Metronome                                                                                                    | Adds an accent to the metronome sound.                                                                                                    |                                                                                                    |  |  |
| Accent Switch                                                                                                    | OFF, ON                                                                                                    |                                                                                                    |  |  |
| MIDI                                                                                                    |                                                                                                    |                                                                                                    |  |  |
|                                                                                                    |                                                                                                    | whether the internal sound generator is disconnected (OFF) troller section (keyboard, pitch bend/modulation lever,                                                                                                    |  |  |
|                                                                                                    | buttons, sliders, pedal, and so on); or not disconnected (ON). Normally                                                                                                    |                                                                                                    |  |  |
| Local Switch                                                                                                    |                                                                                                    | you'll leave this "ON." Choose the "OFF" setting if you want operations on                                                                                                    |  |  |
| Local Switch                                                                                                    | you'll leave th                                                                                                    |                                                                                                    |  |  |
| Local Switch                                                                                                    | you'll leave the JUNO-DS                                                                                                    | to only control DAW software on your computer.                                                                                                    |  |  |
| Local Switch                                                                                                    | you'll leave the JUNO-DS                                                                                                    | to only control DAW software on your computer.                                                                                                    |  |  |
| Local Switch Patch Rx/Tx Ch                                                                                                    | you'll leave the JUNO-DS                                                                                                    | to only control DAW software on your computer.  de, specifies the MIDI message transmit/receive channel for                                                                                                    |  |  |
|                                                                                                    | you'll leave the JUNO-DS OFF, ON In patch mode the keyboard 1–16                                                                                                    | to only control DAW software on your computer.  de, specifies the MIDI message transmit/receive channel for it part.                                                                                                    |  |  |
|                                                                                                    | you'll leave the JUNO-DS OFF, ON In patch mode the keyboard 1–16 Specifies the                                                                                                    | is to only control DAW software on your computer.  de, specifies the MIDI message transmit/receive channel for it part.  MIDI receive channel on which MIDI messages (program                                                                                                    |  |  |
| Patch Rx/Tx Ch Performance                                                                                                    | you'll leave the JUNO-DS OFF, ON In patch moc the keyboard 1–16 Specifies the change/bank                                                                                                    | is to only control DAW software on your computer.  de, specifies the MIDI message transmit/receive channel for I part.  MIDI receive channel on which MIDI messages (program is select) from an external MIDI device will be received by the                                                                                                    |  |  |
| Patch Rx/Tx Ch                                                                                                    | you'll leave the JUNO-DS OFF, ON In patch mode the keyboard 1–16 Specifies the change/bank JUNO-DS to a performance                                                                                                    | is to only control DAW software on your computer.  de, specifies the MIDI message transmit/receive channel for I part.  MIDI receive channel on which MIDI messages (program is select) from an external MIDI device will be received by the                                                                                                    |  |  |
| Patch Rx/Tx Ch Performance                                                                                                    | you'll leave the JUNO-DS OFF, ON In patch mode the keyboard 1–16 Specifies the change/bank JUNO-DS to s                                                                                                    | to only control DAW software on your computer.  de, specifies the MIDI message transmit/receive channel for I part.  MIDI receive channel on which MIDI messages (program is select) from an external MIDI device will be received by the switch performances. Choose "OFF" setting if you don't want                                                                                                    |  |  |
| Patch Rx/Tx Ch Performance Control Channel Transmit                                                                                                    | you'll leave the JUNO-DS OFF, ON In patch mod the keyboard 1–16 Specifies the change/bank JUNO-DS to a performance 1–16, OFF                                                                                                    | de, specifies the MIDI message transmit/receive channel for I part.  MIDI receive channel on which MIDI messages (program a select) from an external MIDI device will be received by the switch performances. Choose "OFF" setting if you don't want is to be switched from a connected MIDI device.                                                                                                    |  |  |
| Patch Rx/Tx Ch  Performance Control Channel  Transmit Program Change,                                                                                                    | you'll leave the JUNO-DS OFF, ON In patch mod the keyboard 1–16 Specifies the change/bank JUNO-DS to s performance 1–16, OFF Specifies who                                                                                                    | de, specifies the MIDI message transmit/receive channel for I part.  MIDI receive channel on which MIDI messages (program a select) from an external MIDI device will be received by the switch performances. Choose "OFF" setting if you don't want is to be switched from a connected MIDI device.                                                                                                    |  |  |
| Patch Rx/Tx Ch Performance Control Channel Transmit                                                                                                    | you'll leave the JUNO-DS OFF, ON In patch mod the keyboard 1–16 Specifies the change/bank JUNO-DS to sperformance 1–16, OFF Specifies who sensing mess                                                                                                    | is to only control DAW software on your computer.  Ide, specifies the MIDI message transmit/receive channel for I part.  MIDI receive channel on which MIDI messages (program se select) from an external MIDI device will be received by the switch performances. Choose "OFF" setting if you don't want is to be switched from a connected MIDI device.                                                                                                    |  |  |
| Patch Rx/Tx Ch  Performance Control Channel  Transmit Program Change, Bank Select,                                                                                                   | you'll leave the JUNO-DS OFF, ON In patch mode the keyboard 1–16 Specifies the change/banh JUNO-DS to sperformance 1–16, OFF Specifies who sensing mess OFF, ON                                                                                                    | is to only control DAW software on your computer.  de, specifies the MIDI message transmit/receive channel for I part.  MIDI receive channel on which MIDI messages (program is select) from an external MIDI device will be received by the switch performances. Choose "OFF" setting if you don't want is to be switched from a connected MIDI device.  ether program change messages/bank select messages/activesages will be transmitted (OFF).                                                                                                    |  |  |
| Patch Rx/Tx Ch  Performance Control Channel  Transmit Program Change, Bank Select,                                                                                                   | you'll leave the JUNO-DS OFF, ON In patch moot the keyboard 1–16 Specifies the change/bank JUNO-DS to sperformance 1–16, OFF Specifies who sensing mess OFF, ON Specifies who performance                                                                                                    | de, specifies the MIDI message transmit/receive channel for it part.  MIDI receive channel on which MIDI messages (program a select) from an external MIDI device will be received by the switch performances. Choose "OFF" setting if you don't want is to be switched from a connected MIDI device.  ether program change messages/bank select messages/actives will be transmitted (ON) or not be transmitted (OFF).                                                                                                    |  |  |
| Patch Rx/Tx Ch  Performance Control Channel  Transmit Program Change, Bank Select, Active Sensing                                                                                    | you'll leave the JUNO-DS OFF, ON In patch mod the keyboard 1–16 Specifies the change/bank JUNO-DS to sperformance 1–16, OFF Specifies who sensing mess OFF, ON Specifies who sensing mess of the performance on the transm                                                                                                    | de, specifies the MIDI message transmit/receive channel for it part.  MIDI receive channel on which MIDI messages (program a select) from an external MIDI device will be received by the switch performances. Choose "OFF" setting if you don't want is to be switched from a connected MIDI device.  ether program change messages/bank select messages/actives will be transmitted (ON) or not be transmitted (OFF).                                                                                                    |  |  |
| Patch Rx/Tx Ch  Performance Control Channel  Transmit Program Change, Bank Select, Active Sensing  Transmit Edit Data                                                                | you'll leave the JUNO-DS OFF, ON In patch mode the keyboard 1–16 Specifies the change/bank JUNO-DS to sperformance 1–16, OFF Specifies whe sensing mess OFF, ON Specifies whe performance not be transr OFF, ON                                                                                                    | de, specifies the MIDI message transmit/receive channel for I part.  MIDI receive channel on which MIDI messages (program c select) from an external MIDI device will be received by the switch performances. Choose "OFF" setting if you don't want is to be switched from a connected MIDI device.  ether program change messages/bank select messages/actives ages will be transmitted (ON) or not be transmitted (OFF).  ether changes you make in the settings of a patch or will be transmitted as system exclusive messages (ON), or whitted (OFF).                                                                                                    |  |  |
| Patch Rx/Tx Ch  Performance Control Channel  Transmit Program Change, Bank Select, Active Sensing  Transmit Edit Data  Receive                                                       | you'll leave ti<br>the JUNO-DS<br>OFF, ON<br>In patch moc<br>the keyboard<br>1–16<br>Specifies the<br>change/bank<br>JUNO-DS to a<br>performance<br>1–16, OFF<br>Specifies who<br>sensing mess<br>OFF, ON<br>Specifies who<br>performance<br>not be transr<br>OFF, ON<br>Specifies who                                                                                                    | de, specifies the MIDI message transmit/receive channel for I part.  MIDI receive channel on which MIDI messages (program es select) from an external MIDI device will be received by the switch performances. Choose "OFF" setting if you don't want is to be switched from a connected MIDI device.  ether program change messages/bank select messages/actives ages will be transmitted (ON) or not be transmitted (OFF).  ether changes you make in the settings of a patch or will be transmitted as system exclusive messages (ON), or will the control of the control of t |  |  |
| Patch Rx/Tx Ch  Performance Control Channel  Transmit Program Change, Bank Select, Active Sensing  Transmit Edit Data                                                                | you'll leave ti<br>the JUNO-DS<br>OFF, ON<br>In patch moc<br>the keyboard<br>1–16<br>Specifies the<br>change/bank<br>JUNO-DS to a<br>performance<br>1–16, OFF<br>Specifies who<br>sensing mess<br>OFF, ON<br>Specifies who<br>performance<br>not be transr<br>OFF, ON<br>Specifies who                                                                                                    | de, specifies the MIDI message transmit/receive channel for I part.  MIDI receive channel on which MIDI messages (program c select) from an external MIDI device will be received by the switch performances. Choose "OFF" setting if you don't want is to be switched from a connected MIDI device.  ether program change messages/bank select messages/actives ages will be transmitted (ON) or not be transmitted (OFF).  ether changes you make in the settings of a patch or will be transmitted as system exclusive messages (ON), or whitted (OFF).                                                                                                    |  |  |
| Patch Rx/Tx Ch  Performance Control Channel  Transmit Program Change, Bank Select, Active Sensing  Transmit Edit Data  Receive Program Change,                                       | you'll leave the JUNO-DS OFF, ON In patch mod the keyboard 1–16 Specifies the change/bank JUNO-DS to sperformance 1–16, OFF Specifies why sensing mess OFF, ON Specifies who be transmooth be transmooth be transmooth be transmooth. OFF, ON Specifies why be received (OFF, ON) If this is "ON,"                                                                                                    | de, specifies the MIDI message transmit/receive channel for it part.  MIDI receive channel on which MIDI messages (program a select) from an external MIDI device will be received by the switch performances. Choose "OFF" setting if you don't want is to be switched from a connected MIDI device.  ether program change messages/bank select messages/actives will be transmitted (ON) or not be transmitted (OFF).  ether changes you make in the settings of a patch or will be transmitted as system exclusive messages (ON), or wintted (OFF).  ether program change messages/bank select messages will ON) or not be received (OFF).                                                                                                    |  |  |
| Patch Rx/Tx Ch  Performance Control Channel  Transmit Program Change, Bank Select, Active Sensing  Transmit Edit Data  Receive Program Change,                                       | you'll leave the JUNO-DS OFF, ON In patch mode the keyboard 1–16 Specifies the change/banh JUNO-DS to sperformance 1–16, OFF Specifies who sensing mess OFF, ON Specifies who performance to be transr OFF, ON Specifies who performance to be transr OFF, ON If this is "ON," re-transmitte                                                                                                    | de, specifies the MIDI message transmit/receive channel for it part.  MIDI receive channel on which MIDI messages (program coselect) from an external MIDI device will be received by the switch performances. Choose "OFF" setting if you don't want is to be switched from a connected MIDI device.  ether program change messages/bank select messages/active sages will be transmitted (ON) or not be transmitted (OFF).  ether changes you make in the settings of a patch or will be transmitted as system exclusive messages (ON), or wonitted (OFF).  ether program change messages/bank select messages will ON) or not be received (OFF).                                                                                                    |  |  |
| Patch Rx/Tx Ch  Performance Control Channel  Transmit Program Change, Bank Select, Active Sensing  Transmit Edit Data  Receive Program Change, Bank Select                           | you'll leave the JUNO-DS OFF, ON In patch moc the keyboard 1–16 Specifies the change/bank JUNO-DS to a performance 1–16, OFF Specifies who sensing mess OFF, ON Specifies who performance not be transr OFF, ON Specifies who be received (OFF, ON Specifies who be received (The Specifies who be received (The Speci | de, specifies the MIDI message transmit/receive channel for I part.  MIDI receive channel on which MIDI messages (program is select) from an external MIDI device will be received by the switch performances. Choose "OFF" setting if you don't want is to be switched from a connected MIDI device.  ether program change messages/bank select messages/actisages will be transmitted (ON) or not be transmitted (OFF).  ether changes you make in the settings of a patch or will be transmitted as system exclusive messages (ON), or will be transmitted as system exclusive messages (ON), or will the formal change messages/bank select messages will ON) or not be received (OFF).                                                                                                    |  |  |
| Patch Rx/Tx Ch  Performance Control Channel  Transmit Program Change, Bank Select, Active Sensing  Transmit Edit Data  Receive Program Change, Bank Select                           | you'll leave ti<br>the JUNO-DS<br>OFF, ON<br>In patch moc<br>the keyboard<br>1–16<br>Specifies the<br>change/bank<br>JUNO-DS to a<br>performance<br>1–16, OFF<br>Specifies who<br>sensing mess<br>OFF, ON<br>Specifies who<br>performance<br>not be transr<br>OFF, ON<br>Specifies who<br>performance<br>of the transr<br>OFF, ON<br>Specifies who<br>performance<br>of the transr<br>OFF, ON<br>Specifies who<br>performance<br>of the transr<br>OFF, ON<br>Specifies who<br>performance<br>of the transr<br>OFF, ON<br>Specifies who<br>performance<br>of the transr<br>OFF, ON<br>Specifies who<br>performance<br>of the transr<br>OFF, ON<br>Specifies who<br>performance<br>of the transr<br>OFF, ON<br>Specifies who<br>performance<br>of the transr<br>OFF, ON<br>Specifies who<br>performance<br>of the transr<br>OFF, ON<br>Specifies who<br>performance<br>of the transr<br>OFF, ON<br>Specifies who<br>performance the transr<br>OFF, ON<br>Specifies who<br>performance the transr<br>OFF, ON<br>Specifies who<br>performance the transr<br>OFF, ON<br>Specifies who<br>performance the transr<br>OFF, ON<br>Specifies who<br>performance the transr<br>OFF, ON<br>Specifies who<br>performance the transr                                                                                                    | de, specifies the MIDI message transmit/receive channel for it part.  MIDI receive channel on which MIDI messages (program is select) from an external MIDI device will be received by the switch performances. Choose "OFF" setting if you don't want is to be switched from a connected MIDI device.  ether program change messages/bank select messages/actives ages will be transmitted (ON) or not be transmitted (OFF).  ether changes you make in the settings of a patch or will be transmitted as system exclusive messages (ON), or whitted (OFF).  ether program change messages/bank select messages will ON) or not be received (OFF).                                                                                                    |  |  |
| Patch Rx/Tx Ch  Performance Control Channel  Transmit Program Change, Bank Select, Active Sensing  Transmit Edit Data  Receive Program Change, Bank Select  Soft Through             | you'll leave ti<br>the JUNO-DS<br>OFF, ON<br>In patch moc<br>the keyboard<br>1–16<br>Specifies the<br>change/bank<br>JUNO-DS to sperformance<br>1–16, OFF<br>Specifies who<br>sensing mess<br>OFF, ON<br>Specifies who<br>performance<br>not be transr<br>OFF, ON<br>Specifies who<br>performance<br>in the transr<br>OFF, ON<br>Specifies who<br>performance<br>of the transr<br>OFF, ON<br>Specifies who<br>performance<br>in the transr<br>OFF, ON<br>Specifies who<br>performance<br>of the transr<br>OFF, ON<br>Specifies who<br>performance<br>of the transr<br>OFF, ON<br>Specifies who<br>performance<br>of the transr<br>OFF, ON<br>Specifies who<br>performance<br>of the transr<br>OFF, ON<br>Specifies who<br>performance<br>of the transr<br>OFF, ON<br>Specifies who<br>performance<br>of the transr<br>OFF, ON<br>Specifies who<br>performance<br>of the transr<br>OFF, ON<br>Specifies who<br>performance<br>of the transr<br>OFF, ON<br>Specifies who<br>performance<br>of the transr<br>OFF, ON<br>Specifies who<br>performance<br>of the transr<br>OFF, ON<br>Specifies who<br>performance<br>of the transr<br>OFF, ON<br>Specifies who<br>performance<br>of the transr<br>OFF, ON<br>Specifies who<br>performance<br>of the transr<br>OFF, ON<br>Specifies who<br>performance<br>of the transr<br>of the transr                                                                                                    | de, specifies the MIDI message transmit/receive channel for it part.  MIDI receive channel on which MIDI messages (program is select) from an external MIDI device will be received by the switch performances. Choose "OFF" setting if you don't want is to be switched from a connected MIDI device.  ether program change messages/bank select messages/active sages will be transmitted (ON) or not be transmitted (OFF).  ether changes you make in the settings of a patch or will be transmitted as system exclusive messages (ON), or whitted (OFF).  ether program change messages/bank select messages will ON) or not be received (OFF).  ether program change messages/bank select messages will oN) or not be received (OFF).  ether program change messages/bank select messages will oN) or not be received (OFF).  ether program change messages from the MIDI IN connector will be ded without change from the MIDI OUT connector.  driver.  g will take effect when you turn the power off, then on again.                                                                                                    |  |  |
| Patch Rx/Tx Ch  Performance Control Channel  Transmit Program Change, Bank Select, Active Sensing  Transmit Edit Data  Receive Program Change, Bank Select                           | you'll leave ti<br>the JUNO-DS<br>OFF, ON<br>In patch moc<br>the keyboard<br>1–16<br>Specifies the<br>change/bank<br>JUNO-DS to a<br>performance<br>1–16, OFF<br>Specifies who<br>sensing mess<br>OFF, ON<br>Specifies who<br>performance<br>not be transr<br>OFF, ON<br>Specifies who<br>performance<br>of the transr<br>OFF, ON<br>Specifies who<br>performance<br>of the transr<br>OFF, ON<br>Specifies who<br>performance<br>of the transr<br>OFF, ON<br>Specifies who<br>performance<br>of the transr<br>OFF, ON<br>Specifies who<br>performance<br>of the transr<br>OFF, ON<br>Specifies who<br>performance<br>of the transr<br>OFF, ON<br>Specifies who<br>performance<br>of the transr<br>OFF, ON<br>Specifies who<br>performance<br>of the transr<br>OFF, ON<br>Specifies who<br>performance<br>of the transr<br>OFF, ON<br>Specifies who<br>performance<br>of the transr<br>OFF, ON<br>Specifies who<br>performance the transr<br>OFF, ON<br>Specifies who<br>performance the transr<br>OFF, ON<br>Specifies who<br>performance the transr<br>OFF, ON<br>Specifies who<br>performance the transr<br>OFF, ON<br>Specifies who<br>performance the transr<br>OFF, ON<br>Specifies who<br>performance the transr                                                                                                    | de, specifies the MIDI message transmit/receive channel for it part.  MIDI receive channel on which MIDI messages (program is select) from an external MIDI device will be received by the switch performances. Choose "OFF" setting if you don't want is to be switched from a connected MIDI device.  ether program change messages/bank select messages/actives ages will be transmitted (ON) or not be transmitted (OFF).  ether changes you make in the settings of a patch or will be transmitted as system exclusive messages (ON), or whitted (OFF).  ether program change messages/bank select messages will ON) or not be received (OFF).                                                                                                    |  |  |
| Patch Rx/Tx Ch  Performance Control Channel  Transmit Program Change, Bank Select, Active Sensing  Transmit Edit Data  Receive Program Change, Bank Select  Soft Through             | you'll leave the JUNO-DS OFF, ON In patch mod the keyboard 1–16 Specifies the change/bank JUNO-DS to sperformance 1–16, OFF Specifies who sensing mess of the sensing mess of the sensing  | de, specifies the MIDI message transmit/receive channel for it part.  MIDI receive channel on which MIDI messages (program is select) from an external MIDI device will be received by the switch performances. Choose "OFF" setting if you don't want is to be switched from a connected MIDI device.  ether program change messages/bank select messages/actives ages will be transmitted (ON) or not be transmitted (OFF).  ether changes you make in the settings of a patch or will be transmitted as system exclusive messages (ON), or whitted (OFF).  ether program change messages/bank select messages will ON) or not be received (OFF).  ether program change messages/bank select messages will ON) or not be received (OFF).  ether program change messages/bank select messages will ON) or not be received (OFF).  cincoming MIDI messages from the MIDI IN connector will be ded without change from the MIDI OUT connector.  driver.  g will take effect when you turn the power off, then on again Choose this if you want to use the generic USB driver provided by your computer's operating system.  Choose this if you want to use a USB driver downloaded                                                                                                    |  |  |
| Patch Rx/Tx Ch  Performance Control Channel  Transmit Program Change, Bank Select, Active Sensing  Transmit Edit Data  Receive Program Change, Bank Select Soft Through              | you'll leave ti<br>the JUNO-DS<br>OFF, ON<br>In patch moc<br>the keyboard<br>1–16<br>Specifies the<br>change/bank<br>JUNO-DS to sperformance<br>1–16, OFF<br>Specifies who<br>sensing mess<br>OFF, ON<br>Specifies who<br>performance<br>not be transr<br>OFF, ON<br>Specifies who<br>performance<br>in the transr<br>OFF, ON<br>Specifies who<br>performance<br>of the transr<br>OFF, ON<br>Specifies who<br>performance<br>in the transr<br>OFF, ON<br>Specifies who<br>performance<br>of the transr<br>OFF, ON<br>Specifies who<br>performance<br>of the transr<br>OFF, ON<br>Specifies who<br>performance<br>of the transr<br>OFF, ON<br>Specifies who<br>performance<br>of the transr<br>OFF, ON<br>Specifies who<br>performance<br>of the transr<br>OFF, ON<br>Specifies who<br>performance<br>of the transr<br>OFF, ON<br>Specifies who<br>performance<br>of the transr<br>OFF, ON<br>Specifies who<br>performance<br>of the transr<br>OFF, ON<br>Specifies who<br>performance<br>of the transr<br>OFF, ON<br>Specifies who<br>performance<br>of the transr<br>OFF, ON<br>Specifies who<br>performance<br>of the transr<br>OFF, ON<br>Specifies who<br>performance<br>of the transr<br>OFF, ON<br>Specifies who<br>performance<br>of the transr<br>OFF, ON<br>Specifies who<br>performance<br>of the transr<br>of the transr                                                                                                    | de, specifies the MIDI message transmit/receive channel for I part.  MIDI receive channel on which MIDI messages (program select) from an external MIDI device will be received by the switch performances. Choose "OFF" setting if you don't want is to be switched from a connected MIDI device.  ether program change messages/bank select messages/active sages will be transmitted (ON) or not be transmitted (OFF).  ether changes you make in the settings of a patch or will be transmitted as system exclusive messages (ON), or whitted (OFF).  ether program change messages/bank select messages will ON) or not be received (OFF).  ether program change messages/bank select messages will ON) or not be received (OFF).  ether program change messages/bank select messages will ON) or not be received (OFF).  ether program change messages from the MIDI IN connector will be ded without change from the MIDI OUT connector.  driver.  g will take effect when you turn the power off, then on again provided by your computer's operating system.                                                                                                    |  |  |
| Patch Rx/Tx Ch  Performance Control Channel  Transmit Program Change, Bank Select, Active Sensing  Transmit Edit Data  Receive Program Change, Bank Select  Soft Through             | you'll leave the JUNO-DS OFF, ON In patch mod the keyboard 1–16 Specifies the change/bank JUNO-DS to sperformance 1–16, OFF Specifies who sensing mess OFF, ON Specifies who sensing mess OFF, ON Specifies who sensing mess OFF, ON If this is "ON," re-transmitte OFF, ON Sets the USB * This settin GENERIC VENDOR                                                                                                    | de, specifies the MIDI message transmit/receive channel for it part.  MIDI receive channel on which MIDI messages (program coselect) from an external MIDI device will be received by the switch performances. Choose "OFF" setting if you don't want is to be switched from a connected MIDI device.  ether program change messages/bank select messages/active sages will be transmitted (ON) or not be transmitted (OFF).  ether changes you make in the settings of a patch or will be transmitted as system exclusive messages (ON), or wonitted (OFF).  ether program change messages/bank select messages will ON) or not be received (OFF).  ether program change messages/bank select messages will oN) or not be received (OFF).  ether program change messages/bank select messages will oN) or not be received (OFF).  ether program change messages/bank select messages will oN) or not be received (OFF).  ether program change messages/bank select messages will oN) or not be received (OFF).  ether program change messages from the MIDI IN connector will be ded without change from the MIDI OUT connector.  driver.  g will take effect when you turn the power off, then on again choose this if you want to use the generic USB driver provided by your computer's operating system.  Choose this if you want to use a USB driver downloaded from the Roland website. (*1)                                                                                                    |  |  |
| Patch Rx/Tx Ch  Performance Control Channel  Transmit Program Change, Bank Select, Active Sensing  Transmit Edit Data  Receive Program Change, Bank Select  Soft Through  USB Driver | you'll leave the JUNO-DS OFF, ON In patch mod the keyboard 1–16 Specifies the change/bank JUNO-DS to sperformance 1–16, OFF Specifies who sensing mess OFF, ON Specifies who sensing mess OFF, ON Specifies who sensing mess OFF, ON If this is "ON," re-transmitte OFF, ON Sets the USB * This settin GENERIC VENDOR                                                                                                    | de, specifies the MIDI message transmit/receive channel for it part.  MIDI receive channel on which MIDI messages (program is select) from an external MIDI device will be received by the switch performances. Choose "OFF" setting if you don't want is to be switched from a connected MIDI device.  ether program change messages/bank select messages/actives ages will be transmitted (ON) or not be transmitted (OFF).  ether changes you make in the settings of a patch or will be transmitted as system exclusive messages (ON), or whitted (OFF).  ether program change messages/bank select messages will ON) or not be received (OFF).  ether program change messages/bank select messages will ON) or not be received (OFF).  ether program change messages/bank select messages will ON) or not be received (OFF).  cincoming MIDI messages from the MIDI IN connector will be ded without change from the MIDI OUT connector.  driver.  g will take effect when you turn the power off, then on again Choose this if you want to use the generic USB driver provided by your computer's operating system.  Choose this if you want to use a USB driver downloaded                                                                                                    |  |  |
| Patch Rx/Tx Ch  Performance Control Channel  Transmit Program Change, Bank Select, Active Sensing  Transmit Edit Data  Receive Program Change, Bank Select Soft Through              | you'll leave the JUNO-DS OFF, ON In patch mode the keyboard 1–16 Specifies the change/bank JUNO-DS to sperformance 1–16, OFF Specifies who sensing mess OFF, ON Specifies who sensing mess OFF, ON Specifies who sensing mess OFF, ON Specifies who sensing mess OFF, ON Specifies who sensing mess OFF, ON Specifies who sensing mess OFF, ON Specifies who sensing mess OFF, ON Specifies who service who sensing mess OFF, ON GFF, ON Sets the USB * This settin GENERIC VENDOR                                                                                                    | de, specifies the MIDI message transmit/receive channel for it part.  MIDI receive channel on which MIDI messages (program coselect) from an external MIDI device will be received by the switch performances. Choose "OFF" setting if you don't want is to be switched from a connected MIDI device.  ether program change messages/bank select messages/active sages will be transmitted (ON) or not be transmitted (OFF).  ether changes you make in the settings of a patch or will be transmitted as system exclusive messages (ON), or wonitted (OFF).  ether program change messages/bank select messages will ON) or not be received (OFF).  ether program change messages/bank select messages will oN) or not be received (OFF).  ether program change messages/bank select messages will oN) or not be received (OFF).  ether program change messages/bank select messages will oN) or not be received (OFF).  ether program change messages/bank select messages will oN) or not be received (OFF).  ether program change messages from the MIDI IN connector will be ded without change from the MIDI OUT connector.  driver.  g will take effect when you turn the power off, then on again choose this if you want to use the generic USB driver provided by your computer's operating system.  Choose this if you want to use a USB driver downloaded from the Roland website. (*1)                                                                                                    |  |  |

#### Download the Driver

In order to use the JUNO-DS with the "VENDOR" setting, you must download the driver from the following URL and install it on your computer. For details on installation, refer to the following URL.

→ http://www.roland.com/support/

#### Convenient Functions (UTILITY)

These functions let you back up the JUNO-DS's internal data to a USB flash drive, or to restore data from a USB flash drive into the JUNO-DS. Other utility functions let you return the JUNO-DS to its factory-set state, or initialize

a USB flash drive.

#### 1. Press the [MENU] button.

The MENU screen appears.

 $\boldsymbol{2.}$  Move the cursor to "UTILITY," and press the [ENTER] button.

The UTILITY screen appears.

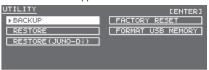

| Menu Explanation                                                                                                    |                                                                           |  |
|----------------------------------------------------------------------------------------------------|---------------------------------------------------------------------------|--|
| BACKUP  Backs up user data to the USB flash drive.  System and user setting (.SVD) and pattern (.BIN) files are cre |                                                                           |  |
| RESTORE                                                                                                    | Restores data from the USB flash drive.                                   |  |
| RESTORE (JUNO-Di)                                                                                                   | IUNO-Di) Loads JUNO-Di's system settings and user data back into the unit |  |
| FACTORY RESET Returns the JUNO-DS to the factory-set condition.                                                     |                                                                           |  |
| FORMAT USB MEMORY                                                                                                   | RMAT USB MEMORY Initializes a USB flash drive.                            |  |

3. Move the cursor to the item that you want to execute, and press the [ENTER]

#### Initializing USB Flash Drive (FORMAT USB MEMORY)

#### NOTE

- If the USB Flash drive contains important data that you've created, be aware that all of this data will be lost when you execute this operation.
- Never turn off the power or remove the USB flash drives while the screen indicates "Processing....
- 1. In the UTILITY screen, move the cursor to "FORMAT USB MEMORY," and press the [ENTER] button.

A confirmation message appears.

If you decide to cancel, press the [EXIT] button.

2. Move the cursor to "OK," and press the [ENTER] button. When formatting is completed, the display indicates "Format Completed!"

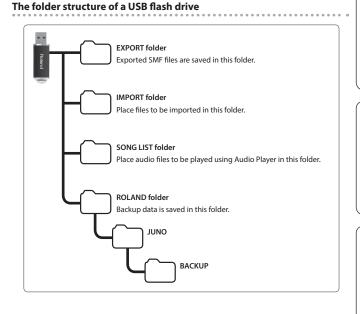

#### Saving JUNO-DS's Data to USB Flash Drive (BACKUP)

Here's how to backup user data to USB flash drive.

#### Types of data that can be saved

- User data for patches and performances
- Favorites
- User data for vocoder/auto pitch
- Samples

- User patterns
- System settings
- User scale
- DAW CONTROL

#### NOTE

Never turn off the power or remove the USB flash drives while the screen indicates "Processing...

1. In the UTILITY screen, move the cursor to "BACKUP," and press the [ENTER]

The BACKUP NAME screen appears.

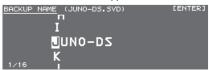

2. Enter the file name.

#### MEMO

For more about entering a name, refer to "Saving Your Settings (Write)" (p. 10).

3. When you've specified the file name, press the [ENTER] button.

A confirmation message appears.
If you decide to cancel, press the [EXIT] button.

4. Move the cursor to "OK," and press the [ENTER] button.

When backup is completed, the display indicates "Backup Completed!"

#### Restoring Saved Data from USB Flash Drive Back into the JUNO-DS (RESTORE)

Here's how to restore backed-up user data from USB flash drive into the JUNO-DS (Restore).

#### NOTE

- When you execute the restore operation, all user data is rewritten. If the JUNO-DS contains important data, back it up on a USB flash drive using a different name before you execute the restore operation.
- Never turn off the power or remove the USB flash drives while the screen indicates "Processing....
- 1. In the UTILITY screen, move the cursor to "RESTORE," and press the [ENTER] button.

The RESTORE screen appears.

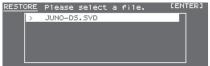

2. Move the cursor to the file that you want to restore.

#### Deleting or renaming a file

1. In the RESTORE screen, press the [MENU] button.

The FILE UTILITY window appears. The window closes if you press the button once again.

2. Move the cursor to "DELETE" or "RENAME," and press the [ENTER] button.

| Function | Explanation                                                                                                    |
|----------|----------------------------------------------------------------------------------------------------|
| DELETE   | When you press the [ENTER] button, the message "Are you sure?" appears.  Move the cursor to "OK" and press the [ENTER] button.  The selected file is deleted. |
| RENAME   | When you press the [ENTER] button, the RENAME screen appears, allowing you to rename the selected file.                                                       |

Press the [ENTER] button.

A confirmation message appears.

If you decide to cancel, press the [EXIT] button.

4. Move the cursor to "OK," and press the [ENTER] button.

When restore is completed, the display indicates "Completed. Please Shut down."

5. Turn the power of the JUNO-DS off, then on again.

#### Loading JUNO-Di Backup Data into the Unit (RESTORE (JUNO-Di))

JUNO-Di user data that was backed up to a USB flash drive can be loaded back into the JUNO-DS

#### NOTE

- When you execute the restore operation, all user data is rewritten. If the JUNO-DS contains important data, back it up on a USB flash drive using a different name before you execute the restore operation.
- Never turn off the power or remove the USB flash drive while the screen indicates "Processing....
- 1. In the UTILITY screen, move the cursor to "RESTORE (JUNO-Di)," and press the [ENTER] button.

The RESTORE screen appears.

2. Move the cursor to the file that you want to restore, and press the [ENTER] button.

A confirmation message appears.

If you decide to cancel, press the [EXIT] button.

3. Move the cursor to "OK," and press the [ENTER] button.

When restore is completed, the display indicates "Completed. Please Shut down."

4. Turn the power of the JUNO-DS off, then on again.

#### Returning to the Factory Settings (FACTORY RESET)

You can return all of the JUNO-DS's user settings to the state when the instrument was shipped from the factory (Factory Reset).

#### NOTE

- If the JUNO-DS's internal memory contains important data that you've created. be aware that all of this user data will be lost when you execute the factory reset operation. If you want to keep this data, save it to USB flash drive before you continue.
- Never turn off the power or remove the USB flash drive while the screen indicates "Processing...
- 1. In the UTILITY screen, move the cursor to "FACTORY RESET," and press the [ENTER] button.

A confirmation message appears

If you decide to cancel, press the [EXIT] button.

2. Move the cursor to "OK," and press the [ENTER] button.

When factory reset is completed, the display indicates "Completed. Please Shut down."

3. Turn the power of the JUNO-DS off, then on again.

#### **Playing the Demo Songs**

1. Press the [MENU] button.

The MENU screen appears.

- 2. Move the cursor to "DEMO PLAY," and press the [ENTER] button. The DEMO MENU screen appears.
- 3. Use the [◄] [▶] buttons to select a demo song, and press the [ENTER] button.

Demo song playback starts.

No data for the music that is played will be output from MIDI OUT connector and USB COMPUTER port.

# **Appendix**

#### Troubleshooting

If the JUNO-DS does not function in the way you expect, first check the following points. If this does not resolve the problem, consult your dealer or a nearby Roland service center.

| Problem                                     | Cause/Action                                                                                                    | Page  |  |
|---------------------------------------------|----------------------------------------------------------------------------------------------------|-------|--|
|                                             | Make sure that the JUNO-DS's AC adaptor is correctly connected to an AC outlet and to the rear panel power connector, and that the adaptor itself and AC power cord are connected correctly.                                                                                                    | p. 3  |  |
| The power does not turn on                  | If you connect the AC adaptor and turn on the power when batteries are installed, the AC adaptor will be used preferentially. Even if batteries are installed, the power will not turn on unless the AC adaptor is connected to an AC outlet.  If you're using batteries, disconnect the AC adaptor from the JUNO-DS. If batteries are installed, connecting or disconnecting the power cord from the outlet or |       |  |
|                                             | connecting or disconnecting the DC plug of the AC adaptor while the JUNO-DS is turned on will cause the power to turn off.  Is the power for connected amps and speakers turned on?                                                                                                    |       |  |
|                                             | Could you have lowered the volume of your connected equipment?                                                                                                    |       |  |
|                                             | Is the [MASTER VOLUME] knob turned all the way down?                                                                                                    |       |  |
|                                             | Have connections been made correctly?                                                                                                    | p. 3  |  |
|                                             | Can you hear sound through headphones?  If there is sound in the headphones, it is possible that the connection cables are broken, or that your amp/mixer has malfunctioned. Check your cables a mixer system once again.                                                                                                    |       |  |
|                                             | If you do not hear sound when you play the keyboard, check whether the Local Switch is turned OFF.  Make sure that the Local Switch setting is turned on.                                                                                                    | p. 17 |  |
| There is no sound                           | Could the level of the tone (patch) be too low? Check the level setting.                                                                                                    |       |  |
| There is no sound                           | Could the level setting be too low? In the "SOUND" system settings, check the "Master Level" setting.                                                                                                    | p. 16 |  |
|                                             | Could the keyboard switch be off? Turn the keyboard switch on. For details, refer to "Parameter Guide (English)" (PDF).                                                                                                    |       |  |
|                                             | Could a part be muted? Turn mute off. For details, refer to "Parameter Guide (English)" (PDF).                                                                                                    |       |  |
|                                             | Are the Effect settings correct? Check the Effect settings ON or OFF.                                                                                                    |       |  |
|                                             | Could the volume have been lowered by a MIDI message (volume message or expression message) received from the computer or by operating the pedal?                                                                                                    |       |  |
|                                             | Could the patch's tones be turned off? Turn the Tone Switch "ON." For details, refer to "Parameter Guide (English)" (PDF).                                                                                                    |       |  |
| A specific Part does not sound              | Has the volume level of the part been lowered? Check the level of each part.                                                                                                    |       |  |
|                                             | Could the [LEVEL] sliders be lowered?                                                                                                    | p. 2  |  |
| When I play the keyboard, notes do not stop | Is the pedal polarity reversed? In the "PEDAL" system settings, check the "Control Pedal Polarity" or "Hold Pedal Polarity" setting.                                                                                                    | p. 16 |  |
|                                             | Check the MIC [LEVEL] knob of the rear panel and [MIC IN] LEVEL slider.                                                                                                    | p. 8  |  |
| Microphone sound is not output              | Could the Mic In level be 0? In the "MIC IN SETTINGS" system settings, check the "Mic In Level" setting.                                                                                                    | p. 16 |  |
|                                             | Could you be using a condenser microphone? The JUNO-DS does not support condenser microphones.                                                                                                    |       |  |

#### **Error Messages**

If an incorrect operation is performed, or if processing could not be performed as you specified, an error message appears. Refer to the explanation for the error message that appears, and take the appropriate action.

| Message Meaning Action |                                                                                                    | Action                                                                                                    | Page |  |
|------------------------|----------------------------------------------------------------------------------------------------|----------------------------------------------------------------------------------------------------|------|--|
| Battery Low!           | The battery has run down.                                                                                                    | Replace the batteries, or use an AC adaptor.                                                                                                   |      |  |
| Incorrect File!        | This is a file that the JUNO-DS is unable to play/import.                                                                                                  | Do not use this file.                                                                                                    |      |  |
| MIDI Buffer Full!      | An unusually large amount of MIDI data was received, and could not be processed.                                                                           | Reduce the amount of MIDI messages that are being transmitted.                                                                                 |      |  |
| MIDI Offline!          | The MIDI IN connection was broken.                                                                                                    | Check that there is no problem with the MIDI cable connected to the JUNO-DS's MIDI IN, and that the MIDI cable was not disconnected.           |      |  |
| No More Favorites!     | No more favorites have been registered.                                                                                                    | Check the currently selected favorite number and the direction ("FAV-UP" or "FAV-DOWN' that's assigned to the pedal.                           |      |  |
| Not Found!             | The file was not found on the USB flash drive.                                                                                                    | Make sure that the file exists on the USB flash drive.                                                                                         |      |  |
| Now Playing!           | Since the JUNO-DS is playing, this operation cannot be executed.                                                                                           | Stop playback before you execute the operation.                                                                                                |      |  |
| Now Recording!         | Since the JUNO-DS is recording, this operation cannot be executed.                                                                                         | Stop recording before you execute the operation.                                                                                               |      |  |
| Pattern Full!          | The maximum number of notes that can be recorded in one pattern has been exceeded; the pattern cannot be recorded any further.                             | Delete unneeded data from the pattern that you're recording.                                                                                   |      |  |
|                        | This indication may appear if a large amount of data, such as movements of the Control knobs, is being recorded. No further pattern recording is possible. |                                                                                                    |      |  |
|                        | Failed to load data from USB flash drive.                                                                                                    | Make sure that USB flash drive is correctly connected.                                                                                         |      |  |
| Read Error!            | It may be that the file is damaged.                                                                                                    | 8 4 4 6                                                                                                    |      |  |
|                        | This file cannot be loaded since its format is incorrect.                                                                                                  | Do not use this file.                                                                                                    |      |  |
| Rec Overflow!          | Since a large amount of recorded data was input all at once, it could not be processed correctly.                                                          | Reduce the amount of recorded data.                                                                                                    |      |  |
| Sys Mem Damaged!       | It is possible that the contents of system memory have been damaged.                                                                                       | Please execute a Factory Reset.  If this does not resolve the problem, contact your dealer or a nearby Roland service center.                  |      |  |
| USB Mem NotReady!      | USB flash drive is not connected.                                                                                                    | Connect USB flash drive.                                                                                                    |      |  |
| Memory Full!           | Import is not possible because user memory is full.                                                                                                    | Delete unneeded samples (patches).                                                                                                    | p. 9 |  |
|                        | Failed to write data to USB flash drive.                                                                                                    | Make sure that USB flash drive is correctly connected.                                                                                         |      |  |
| Write Error!           | Data cannot be written because the USB flash drive has no more free space.                                                                                 | Delete unneeded files from the USB flash drive. Alternatively, use a different USB flash drive device, one that has more free space available. |      |  |
|                        | The file or the USB flash drive itself is write protected.                                                                                                 | Make sure that the file or the USB flash drive is not write protected.                                                                         |      |  |

### **USING THE UNIT SAFELY**

#### **№** WARNING

#### Concerning the Auto Off function

The power to this unit will be turned off automatically after a predetermined amount of time has passed since it was last used for playing music, or its buttons or controls were operated (Auto Off function). If you do not want the power to be turned off automatically, disengage the Auto Off function (p. 16).

#### Use only the stand that is recommended

This unit should be used only with a stand that is recommended by Roland.

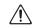

#### Do not place in a location that is unstable

When using the unit with a stand recommended by Roland, the stand must be carefully placed so it is level and sure to remain stable. If not using a stand, you still need to make sure that any location you choose for placing the unit provides a level surface that will properly support the unit, and keep it from wobbling.

#### Precautions regarding placement of this unit on a stand

Be sure to follow the instructions in the "Parameter Guide (English)" (PDF) carefully when placing this unit on a stand.

If it is not set up properly, you risk creating an unstable situation which could lead to the unit falling or the stand toppling, and may result in injury.

#### **!** WARNING

#### Use only the supplied AC adaptor and the correct voltage

Be sure to use only the AC adaptor supplied with the unit. Also, make sure the line voltage at the installation matches the input voltage specified on the AC adaptor's body. Other AC adaptors may use a different polarity, or be designed for a different voltage, so their use could result in damage, malfunction, or electric shock.

#### Use only the supplied power cord

Use only the attached power cord. Also, the supplied power cord must not be used with any other device.

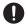

#### ♠ CAUTION

#### Use only the specified stand(s)

This unit is designed to be used in combination with specific stands (\*1) manufactured by Roland. If used in combination with other stands, you risk sustaining injuries as the result of this product dropping down or toppling over due to a lack of stability.

#### Evaluate safety issues before using stands

Even if you observe the cautions given in the owner's manual, certain types of handling may allow this product to fall from the stand, or cause the stand to overturn. Please be mindful of any safety issues before using this product.

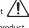

#### Handle the ground terminal carefully

If you remove the screw from the ground terminal, be sure to replace it; don't leave it lying around where it could accidently be swallowed by small children. When refastening the screw, make that it is firmly fastened, so it won't come loose.

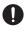

#### Take care not to get burned

Batteries may reach a high temperature; please be careful to avoid burning yourself.

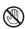

\*1: (61-key model) KS-18Z/KS-12, (76-key model) KS-18Z/KS-12, (88-key model) KS-18Z/KS-12/KS-G8B

### **IMPORTANT NOTES**

.....

#### Power Supply: Use of Batteries

- If the batteries run extremely low, the sound may distort, but this does not indicate a malfunction. If this occurs, please replace the batteries or use the included AC adaptor.
- If operating this unit on batteries, please use rechargeable Ni-MH batteries.
- If operating this unit on batteries, please disconnect the AC adaptor from this unit.
- Even if batteries are installed, the unit will turn off if you connect or disconnect the power cord from the AC outlet while the unit is turned on, or if you connect or disconnect the AC adaptor from the unit. When this occurs, unsaved data may be lost. You must turn off the power before you connect or disconnect the power cord or AC adaptor.

#### Placement

- Do not allow objects to remain on top of the keyboard. This can be the cause of malfunction, such as keys ceasing to produce
- Depending on the material and temperature of the surface on which you place the unit, its rubber feet may discolor or mar the surface.

#### Care of the Keyboard

- Do not write on the keyboard with any pen or other implement, and do not stamp or place any marking on the instrument. Ink will seep into the surface lines and become unremovable.
   Do not affix stickers on the keyboard. You may be unable to
- remove stickers that use strong adhesives, and the adhesive may cause discoloration.
- To remove stubborn dirt, use a commercially available keyboard cleaner that does not contain abrasives. Start by wiping lightly. If the dirt does not come off, wipe using gradually increasing amounts of pressure while taking care not to scratch the keys.

#### Repairs and Data

Before sending the unit away for repairs, be sure to make a backup of the data stored within it; or you may prefer to write down the needed information. Although we will do our utmost to preserve the data stored in your unit when we carry our repairs, in some cases, such as when the memory section is physically damaged, restoration of the stored content may be impossible. Roland assumes no liability concerning the restoration of any stored content that has been lost. restoration of any stored content that has been lost.

#### Additional Precautions

- Any data stored within the unit can be lost as the result of equipment failure, incorrect operation, etc. To protect yourself against the irretrievable loss of data, try to make a habit of creating regular backups of the data you've stored in the unit.
- Roland assumes no liability concerning the restoration of any stored content that has been lost.
- Never strike or apply strong pressure to the display.
- · The sound of keys being struck and vibrations produced by playing an instrument can be transmitted through a floor of wall to an unexpected extent. Please take care not to cause annoyance to others nearby.
- Use only the specified expression pedal (EV-5; sold separately). By connecting any other expression pedals, you risk causing malfunction and/or damage to the unit.
- Continuous playing may cause dis-coloration of the pad, but this will not affect the pad's function.
- Do not use connection cables that contain a built-in resistor.

#### Using External Memories

- Please observe the following precautions when handling external memory devices. Also, make sure to carefully observe all the precautions that were supplied with the external memory device.
- Do not remove the device while reading/writing is in progress.
- To prevent damage from static electricity, discharge all static electricity from your person before handling the device.

 Depending on the circumstances of a particular setup, you Depending on the circumstances of a particular setup, you may experience a discomforting sensation, or perceive that the surface feels gritty to the touch when you touch this device, microphones connected to it, or the metal portions of other objects. This is due to an infinitesimal electrical charge, which is absolutely harmless. However, if you are concerned about this, connect the ground terminal (p. 3) with an external ground. When the unit is grounded, a slight hum may occur, depending on the particulars of your installation. If you are unsure of the connection method, contact the nearest Roland Service Center, or an authorized Roland distributor, as listed on the "Information."

- Unsuitable places for connection

   Water pipes (may result in shock or electrocution)
- Gas pipes (may result in fire or explosion)
- Telephone-line ground or lightning rod (may be dangerous in the event of lightning)

#### Intellectual Property Right

- · It is forbidden by law to make an audio recording, video res indicated by law to make an audio recording, video recording, copy or revision of a third party's copyrighted work (musical work, video work, broadcast, live performance, or other work), whether in whole or in part, and distribute, sell, lease, perform, or broadcast it without the permission of the copyright owner.
- Do not use this product for purposes that could infringe on a copyright held by a third party. We assume no responsibility whatsoever with regard to any infringements of third-party copyrights arising through your use of this product.
- The copyright of content in this product (the sound waveform data, style data, accompaniment patterns, phrase data, audio loops and image data) is reserved by Roland Corporation.
- Purchasers of this product are permitted to utilize said content (except song data such as Demo Songs) for the creating, performing, recording and distributing original musical works.
- Purchasers of this product are NOT permitted to extract said content in original or modified form, for the purpose of distributing recorded medium of said content or making them available on a computer network.
- ASIO is a trademark and software of Steinberg Media Technologies GmbH.
- Roland and JUNO are either registered trademarks or trademarks of Roland Corporation in the United States and/ or other countries.
- Company names and product names appearing in this document are registered trademarks or trademarks of their respective owners.

#### Attaching the Ferrite Core (76-key model only)

If you use a USB cable to connect the JUNO-DS to your computer, you must attach the included ferrite core. This is for the purpose of preventing electromagnetic interference; do not remove it.

#### 1. Attach the ferrite core to the USB cable.

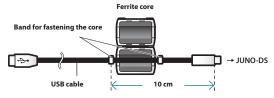

2. Press the halves together until they click shut.

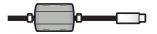

- \* Be careful not to pinch your fingers when attaching the ferrite core.
- $^{\ast}$   $\,$  Do not damage the cable by pinching it excessively with the ferrite core.

# **Shortcut List**

| Shortcut                                  | Explanation                                                                                                    |  |  |
|-------------------------------------------|----------------------------------------------------------------------------------------------------|--|--|
| MODE                                      |                                                                                                    |  |  |
| [SAMPLE IMPORT] + [DAW CONTROL]           | Displays the EDIT MENU screen.                                                                                                    |  |  |
| Common section                            |                                                                                                    |  |  |
| [SHIFT] + [SELECT]                        | All three SELECT indicators (4) that indicate the control knob function will light, allowing you to use the four control knobs to adjust the volume of each part. Perform the same operation once again to return to the previous knob function.  * For details, refer to "Parameter Guide (English)" (PDF). |  |  |
| [SHIFT] + [VOCODER/AUTO PITCH]            | Displays the MIC IN SETTINGS screen. There you can specify the effect applied to the mic.                                                                                                    |  |  |
| [SHIFT] + [-] [+]                         | Makes the value change in larger steps.                                                                                                    |  |  |
| [SHIFT] + [▶]                             | Moves between tabs in setting screens such as system or edit.                                                                                                    |  |  |
| [SHIFT] + [◄]  [SHIFT] + [NUMERIC]        | Previews the sound of the currently selected part.                                                                                                    |  |  |
| [SHIFT] + [ROMERIC]                       | Displays the FAVORITE UTILITY screen. (Check/Delete Favorite)                                                                                                    |  |  |
| [SHIFT] + [FAVORITE]                      | Displays the PATCH EDIT screen. (Check/Delete Pavorite)  Displays the PATCH EDIT screen. When a drum kit is selected, displays the DRUM KIT EDIT screen.                                                                                                    |  |  |
| [SHIFT] + [1]                             | In Performance mode, this allows you to make MFX settings for the currently selected part. (Effect Edit)                                                                                                    |  |  |
| [SHIFT] + [2]                             | Allows you to make chorus settings. (Effect Edit)                                                                                                    |  |  |
| [SHIFT] + [3]                             | Allows you to make chords settings. (Effect Edit)  Allows you to make reverb settings. (Effect Edit)                                                                                                    |  |  |
|                                           | •                                                                                                    |  |  |
| [SHIFT] + [9] ([SAMPLE]) [SHIFT] + [EXIT] | Displays the SAMPLE EDIT screen.                                                                                                    |  |  |
| [SHIFT] + [ENTER]                         | Turns off the display backlight.  Turns on the display backlight.                                                                                                    |  |  |
| KEYBOARD                                  | Turns on the display backlight.                                                                                                    |  |  |
| [SPLIT] + keyboard                        | Specifies the split point (if Split is on).                                                                                                    |  |  |
| [SPLIT] + [DUAL]                          | In split/dual, exchanges the upper (part 1) and lower (part 2) patches.                                                                                                    |  |  |
| [SHIFT] + [ARPEGGIO]                      | Displays the Arp Hold (OFF, ON) and ARPEGGIO screen. If the Arpeggio Switch is Off, the Arpeggio Switch is turned On.                                                                                                    |  |  |
| [SHIFT] + [KEY TOUCH]                     | Fixes the key touch.                                                                                                    |  |  |
| [KEYTOUCH] + [TRANSPOSE]                  | Displays the USER SCALE screen.                                                                                                    |  |  |
| [SHIFT] + [PATCH/PERFORM]                 | Adjusts the volume of each part. (Part Edit)                                                                                                    |  |  |
| PHRASE PAD (Audio Player)                 |                                                                                                    |  |  |
| [SHIFT] + Pad [1]                         | Move to the beginning the audio file selected by the pad.                                                                                                    |  |  |
| [SHIFT] + Pad [2]                         | Rewinds the audio file selected by the pad.                                                                                                    |  |  |
| [SHIFT] + Pad [3]                         | Fast-forwards the audio file selected by the pad.                                                                                                    |  |  |
| [SHIFT] + [LOOP]                          | Specifies the loop point (Start and End) of the currently-playing audio file.                                                                                                    |  |  |
| PHRASE PAD (Pattern Sequencer)            |                                                                                                    |  |  |
| [SHIFT] + [LOOP]                          | During pattern recording, when recording has reached the specified length of measures, this setting specifies whether to change from recording to playback (LOOP REC OFF) or to continue recording (LOOP REC ON).                                                                                            |  |  |
| [SHIFT] + [ERASE]                         | Displays the PATTERN ERASE screen.                                                                                                    |  |  |
| [SHIFT] + [PATTERN SEQUENCER]             | Displays the PATTERN UTILITY MENU screen.                                                                                                    |  |  |
| [SHIFT] + [TEMPO]                         | Turns the metronome on/off.                                                                                                    |  |  |
| [MUTE] + [ERASE]                          | Erases data other than notes using the realtime erase function of the pattern sequencer.                                                                                                    |  |  |

# **Main Specifications**

#### Roland JUNO-DS: Synthesizer Keyboard (Conforms to General MIDI 2 System)

|                              | 61-key model                                                                                                    | 76-key model                                                                                                    | 88-key model                                                                        |  |
|------------------------------|----------------------------------------------------------------------------------------------------|----------------------------------------------------------------------------------------------------|-------------------------------------------------------------------------------------|--|
| Keyboard                     | 61 keys (with velocity)                                                                                                    | 76 keys (with velocity)                                                                                                    | 88 keys (Ivory Feel-G Keyboard with Escapement)                                     |  |
| Power Supply                 | DC 9 V: AC adaptor or Ni-MH AA size rechargeable battery (AA, HR6) (sold separately) x 8                                                                                                    |                                                                                                    |                                                                                     |  |
| Current draw                 | Battery life for continuous use (differs depending on the conditions of use)  Rechargeable nickel metal hydride batteries: approximately 5 hours (When using batteries having a capacity of 1,900 mAh.)  (approximately 4 hours if USB flash drive is connected)  * Carbon-zinc or alkaline batteries cannot be used |                                                                                                    |                                                                                     |  |
| Dimensions                   | 1,008 (W) x 300 (D) x 97 (H) mm<br>39-11/16 (W) x 11-13/16 (D) x 3-7/8 (H) inches                                                                                                    | 1,231 (W) x 311 (D) x 102 (H) mm<br>48-1/2 (W) x 12-1/4 (D) x 4-1/16 (H) inches                                               | 1,415 (W) x 341 x (D) x 144 (H) mm<br>55-3/4 (W) x 13-7/16 (D) x 5-11/16 (H) inches |  |
| Weight                       | 5.3 kg / 11 lbs 12 oz                                                                                                    | 6.9 kg / 15 lbs 4 oz                                                                                                    | 16.2 kg / 35 lbs 12 oz                                                              |  |
| Accessories                  | Owner's manual, Leaflet "USING THE UNIT SAFELY," AC adaptor, Power cord                                                                                                    | Owner's manual, Leaflet "USING THE UNIT SAFELY," AC adaptor, Power cord, Ferrite core (including Band for fastening the core) | Owner's manual, Leaflet "USING THE UNIT SAFELY," AC adaptor, Power cord             |  |
| 0                            | Keyboard stand (*1): KS-18Z, KS-12                                                                                                    | Keyboard stand (*1): KS-18Z, KS-12, KS-G8B                                                                                    |                                                                                     |  |
| Options<br>(sold separately) | Pedal switch: DP series *1: When using the KS-18Z, ensure that the height of the unit is one meter or lower.  Expression pedal: EV-5                                                                                                    |                                                                                                    |                                                                                     |  |

<sup>\*</sup> In the interest of product improvement, the specifications and/or appearance of this unit are subject to change without prior notice.

#### МЕМО

For details on how to place this unit on a stand, refer to "Placing This Unit on a Stand" in "Parameter Guide (English)" (PDF).